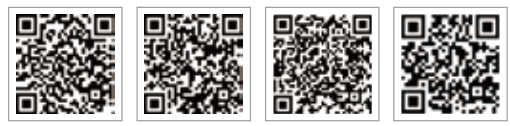

PV Master-App SEMS-Portal-App LinkedIn Offizielle

Website des Unternehmens

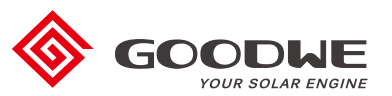

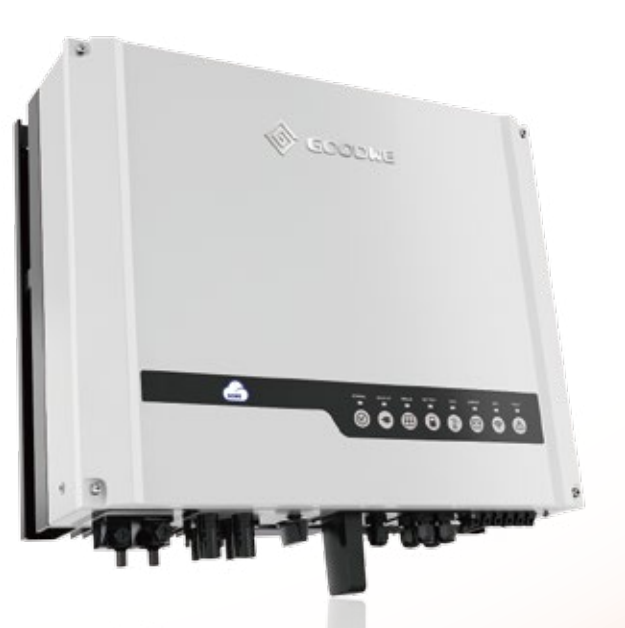

### **JIANGSU GOODWE POWER SUPPLY TECHNOLOGY CO.,LTD**

No. 90 Zijin Rd., New District, Suzhou, 215011, China www.goodwe.com

### service@goodwe.com

# BEDIENUNGSANLEITUNG ZUR ES-SERIE

HYBRIDWECHSELRICHTER

ЕM.

# **INHALTSVERZEICHNIS**

# 01 EINLEITUNG

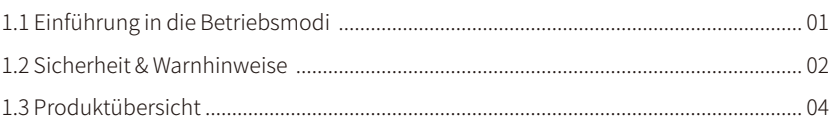

#### 02 **INSTALLATIONSANLEITUNG**

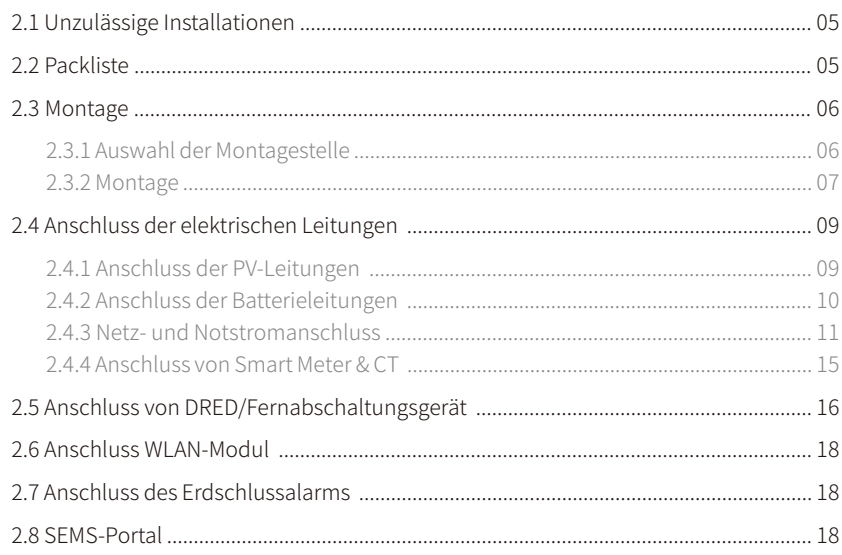

## 03 MANUELLER BETRIEB

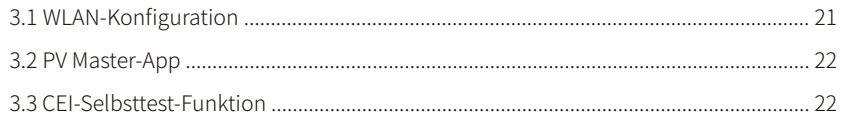

## 04 SONSTIGES

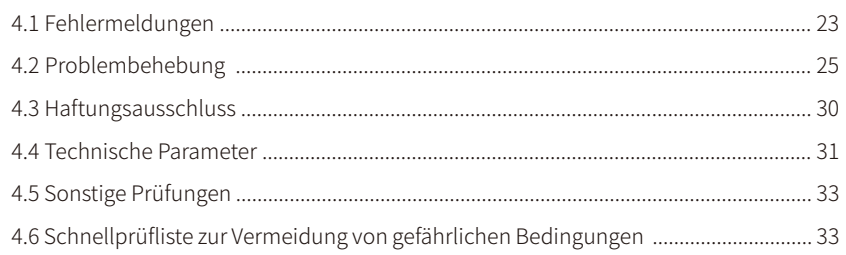

## **01 EINLEITUNG**

Die ES-Serie von GoodWe umfasst sogenannte Hybrid- oder bidirektionale Solarwechselrichter, die in Solaranlagen mit PV-Modulen, Batterien, Verbrauchern und Netzanbindung für das Energiemanagement genutzt werden. Die von einer PV-Anlage erzeugte Energie wird zur Optimierung des Eigenverbrauchs im Haushalt genutzt, während Überschüsse zum Laden der Batterie verwendet oder ins Netz eingespeist werden können. Reicht die PV-Leistung zur Deckung des Eigenverbrauchs nicht aus, wird auf die in der Batterie gespeicherte Energie zurückgegriffen. Falls die in der Batterie gespeicherte Energie nicht ausreicht, bezieht das System Strom aus dem Netz, um die Last abzudecken.

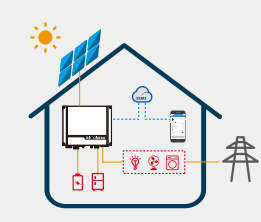

# *Hinweis:*

*In dieser Einleitung wird die gewöhnliche Betriebssituation einer ES-Anlage beschrieben. Der Betriebsmodus kann in der PV Master-App gemäß der Auslegung der Anlage angepasst werden. Nachfolgend sind die allgemeinen Betriebsmodi für das ES-System aufgeführt:*

## **1.1 Einführung in die Betriebsmodi**

Das ES-System verfügt in der Regel über folgende Betriebsmodi, die auf Ihren Konfigurations- und Auslegungsbedingungen beruhen.

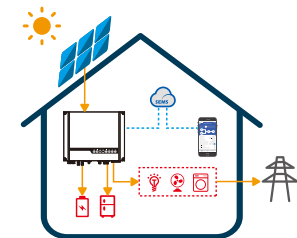

### **Modus I Modus II**

Die von einer PV-Anlage erzeugte Energie wird zur Optimierung des Eigenverbrauchs im Haushalt genutzt. Überschüssige Energie wird zunächst zum Laden der Batterien verwendet und anschließend ins Netz

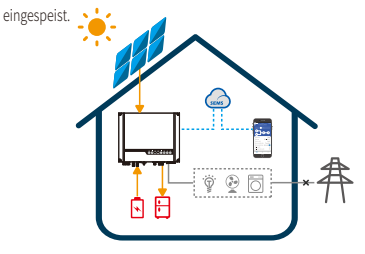

Bei einem Ausfall des Stromnetzes schaltet die Anlage automatisch in den Notstrommodus um. Die Notstromlasten können von der PV-Anlage und der Batterie abgedeckt werden.

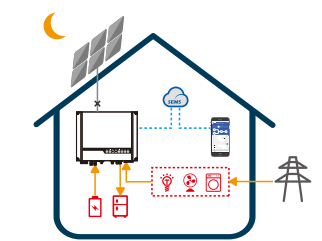

Wenn die PV-Anlage gerade keinen Strom erzeugt und die Batterie geladen ist, werden Verbraucher mit Strom aus der Batterie und dem Netz versorgt.

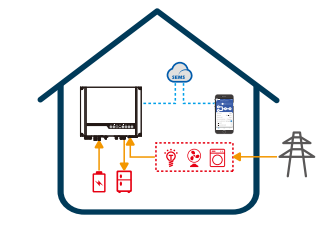

### **Modus III Modus IV**

Die Batterie kann über das Stromnetz geladen werden. Ladezeit und Ladeleistung lassen sich über die PV Master-App flexibel einstellen.

## **1.2 Sicherheit & Warnhinweise**

Die Wechselrichter der ES-Serie von Jiangsu GoodWe Power Supply Technology Co., Ltd. (auch als GoodWe bezeichnet) entsprechen strikt den geltenden Sicherheitsvorschriften für die Entwicklung und Prüfung von Produkten. Bitte lesen Sie alle Anweisungen sowie Sicherheits- und Warnhinweise auf dem Wechselrichter und in der Bedienungsanleitung und halten Sie diese bei der Montage, im Betrieb und bei der Wartung des Wechselrichters ein. Die unsachgemäße Handhabung kann zu Personen- oder Sachschäden führen.

### **Erklärung der Symbole**

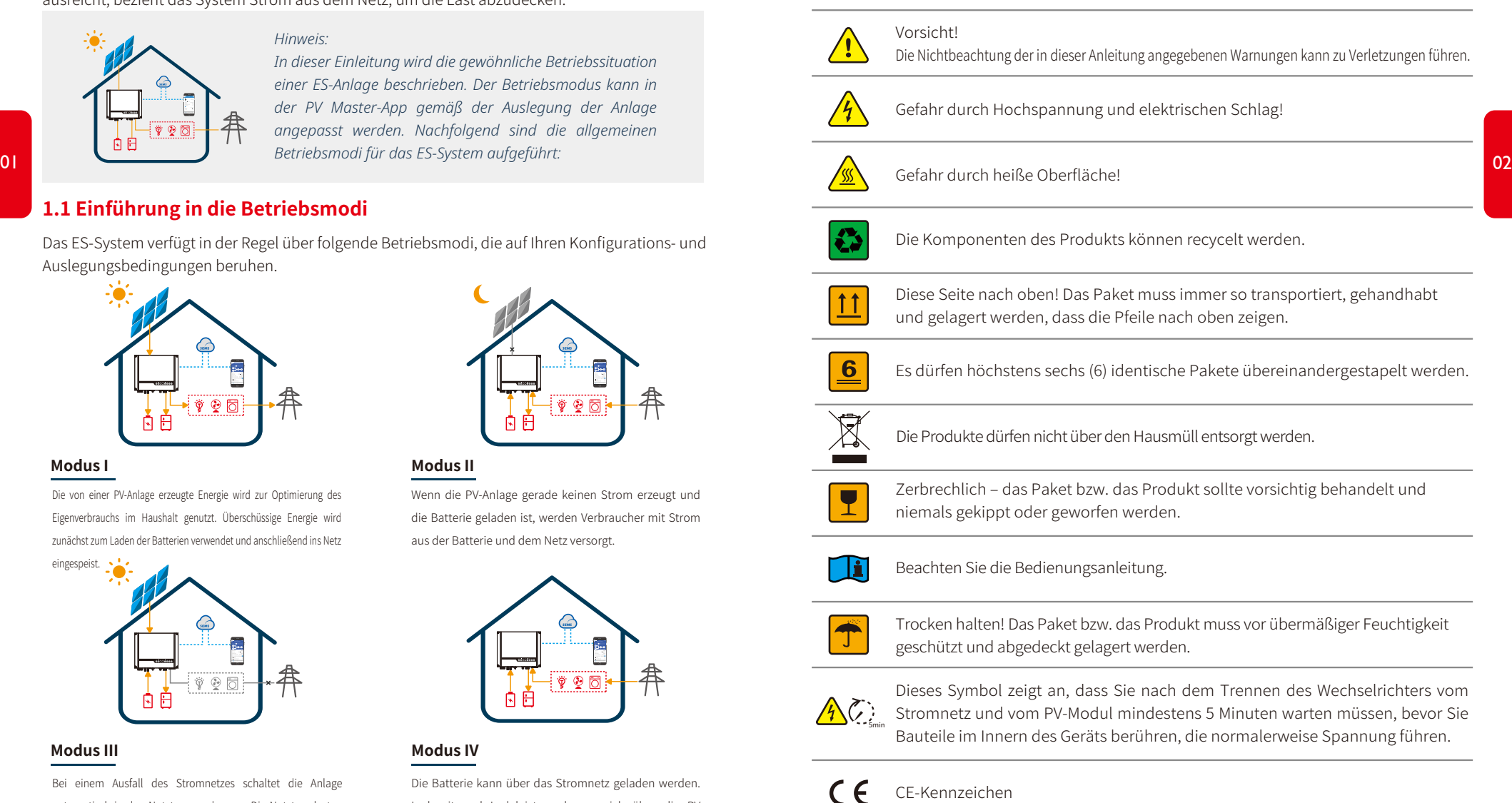

### **Sicherheitswarnung**

Die Montage des Wechselrichters und alle Eingriffe am Wechselrichter müssen von qualifizierten Elektrofachkräften unter Beachtung der geltenden Normen, Verdrahtungsrichtlinien und Anforderungen der örtlichen Energiebehörden und Netzbetreiber durchgeführt werden (wie z. B. AS 4777 und AS/NZS 3000 in Australien).

Vor dem Herstellen von Leitungsanschlüssen und vor dem elektrischen Betrieb des Wechsel richters muss die gesamte Batterie- und Wechselstromversorgung zum Wechselrichter für mindestens 5 Minuten unterbrochen werden. Nur so ist sichergestellt, dass der Wechselrich ter vollständig spannungslos ist und keine Stromschlaggefahr mehr besteht.

Die Oberfläche des Wechselrichters kann im Betrieb eine Temperatur von mehr als 60 °C erreichen. Stellen Sie deshalb sicher, dass sie sich abgekühlt hat, bevor Sie sie berühren, und bringen Sie den Wechselrichter außerhalb der Reichweite von Kindern an.

03 Offnen Sie das Gehäuse des Wechselrichters nicht ohne Erlaubnis des Herstellers und wechseln Sie **Der Erlaubnis des Australien Sie der Steine Erlaubnis des Herstellers und wechseln Sie der Erlaubnis des Australien Sie d** auch keine Bauteile ohne diese Erlaubnis, Andernfalls erlischt die Garantie für den Wechselrichter.

Bei der Verwendung und beim Betrieb des Wechselrichters muss den Anweisungen in dieser Bedienungsanleitung Folge geleistet werden. Anderenfalls besteht ggf. kein ausreichender Schutz und die Garantie für den Wechselrichter erlischt.

Zum Schutz des Wechselrichters vor Schäden durch statische Aufladung sind entsprechende Maßnahmen zu ergreifen. Der Hersteller haftet nicht für Schäden, die durch statische Aufladung entstanden sind.

Die Pole PV-Minus (PV-) und Batterie-Minus (BAT-) am Wechselrichter sind in der Standarda usführung nicht geerdet. Der Anschluss von PV- an die ERDE ist strengstens verboten.

Alle mit dem Wechselrichter verwendeten PV-Module müssen der Klasse A gemäß IEC61730 entsprechen. Zudem muss die Gesamt-Leerlaufspannung des PV-Strangs/-Arrays unter der maximalen Nennspannung des DC-Eingangs des Wechselrichters liegen. Schäden durch PV-Überspannung werden von der Garantie nicht abgedeckt.

Durch die im Wechselrichter integrierte Fehlerstrom-Überwachungseinheit ist ein DC-Fehler strom bis 6 mA ausgeschlossen, sodass im System eine externe Fehlerstrom-Schutzeinrich tung (Typ A) verwendet werden kann (≥ 30 mA).

In Australien bietet die interne Umschaltung des Wechselrichters keine Neutralleiterfunk tion. Diese muss durch externe Anschlussvorrichtungen, wie im Systemanschlussplan für Australien auf Seite 20 zu sehen, erfüllt werden.

In Australien ist der Ausgang der Notstromversorgung am Schaltschrank mit "Main Switch UPS Supply " und der Ausgang auf Seite der normalen Verbraucher mit "Main Switch Inverter Supply " zu kennzeichnen.

### **1.3 Produktübersicht**

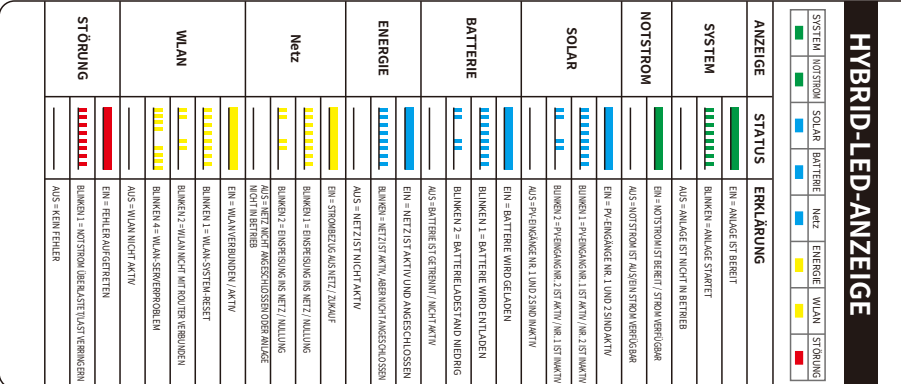

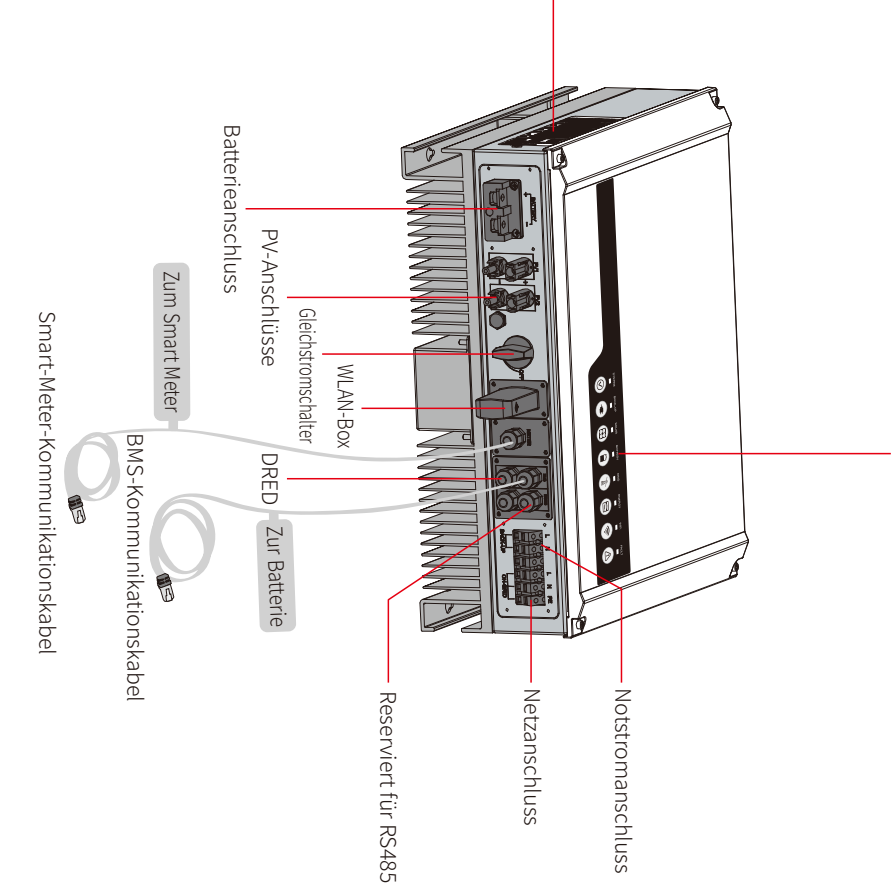

LED-Kennzeichnung LED-Kennzeichnung

## **02 INSTALLATIONSANLEITUNG**

### **2.1 Unzulässige Installationen**

Die folgenden Installationen sind nicht zulässig, da sie die Anlage oder den Wechselrichter beschädigen könnten.

 $\overline{\mathsf{x}}$ 

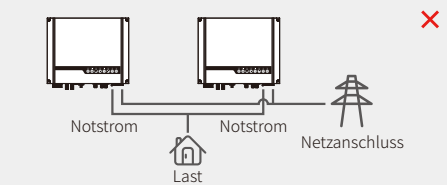

Bei der üblichen Version darf die Notstromversorgung nicht parallel geschaltet werden. Für komplexere Anwendungen wenden Sie sich bitte an unsere Kundendienstabteilung.

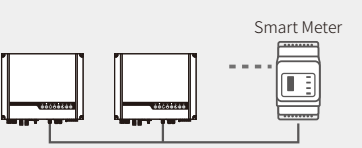

Ein Messgerät darf nicht an mehrere Wechselrichter

dürfen nicht an dasselbe Leitungskabel angeschlossen werden.  $\boldsymbol{\times}$ Generator

angeschlossen werden und verschiedene Stromwandler (CTs)

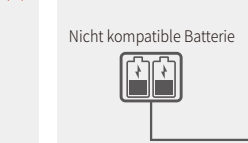

Die Netz- bzw. Notstromanschlüsse dürfen nicht an einen Wechselstromgenerator angeschlossen werden.

Netzanschluss

- An den Batterieeingang des Wechselrichters dürfen keine nicht kompatiblen Batterien angeschlossen werden.
- das Stromnetz angeschlossen werden.

## **2.2 Packliste**

Notstron

Kontrollieren Sie nach Erhalt des Hybridwechselrichters bitte, ob unten aufgeführte Komponenten fehlen oder beschädigt sind.

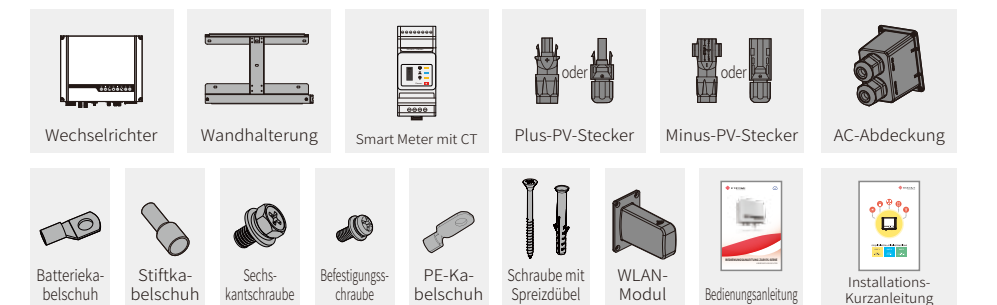

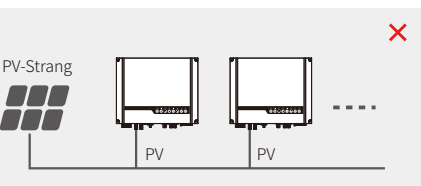

Ein einzelner PV-Strang darf nicht an mehrere Wechselrichter angeschlossen werden.

> Batterie ਜਿਸ

Eine einzelne Batterie darf nicht an mehrere Wechselrichter angeschlossen werden.

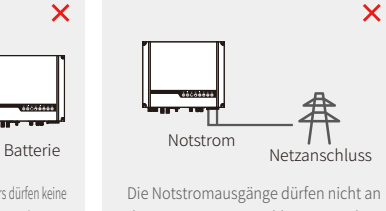

## **2.3 Montage**

## 2.3.1 Auswahl der Montagestelle

Zum Schutz des Wechselrichters und zur leichteren Wartung ist die Stelle zur Montage des Wechselrichters nach den folgenden Regeln sorgfältig auszuwählen:

Kein Teil der Anlage darf einen Schalter oder Leitungsschutzschalter blockieren, sodass der Wechselrichter stets von der Gleichstrom- und Wechselstromversorgung getrennt werden kann.

**Regel 1.** Der Wechselrichter ist auf einer festen Oberfläche zu installieren, die für die Abmessungen und das Gewicht des Wechselrichters geeignet ist.

**Regel 2.** Der Wechselrichter sollte vertikal oder mit einer Neigung von höchstens 15° montiert werden.

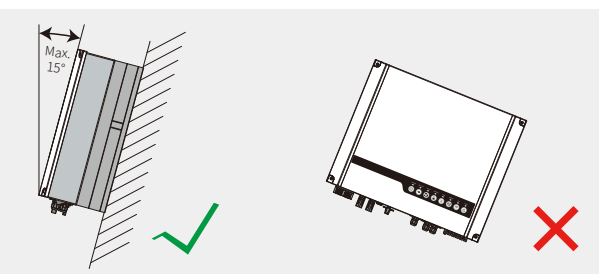

- 05 <sup>Ein Messgerät darf nicht an mehrere Wechselrichter von Eine einzelne Batterie darf nicht an mehrere Wechselrich-<br> **Regel 3.** Die Umgebungstemperatur darf 45 °C nicht überschreiten. (Eine hohe Umgebungstem- 06</sup> peratur hat eine Leistungsreduzierung des Wechselrichters zur Folge.)
	- **Regel 4.** Der Wechselrichter ist vor direkter Sonneneinstrahlung und Witterungseinflüssen wie Schnee, Regen, Blitzschlag usw. zu schützen.

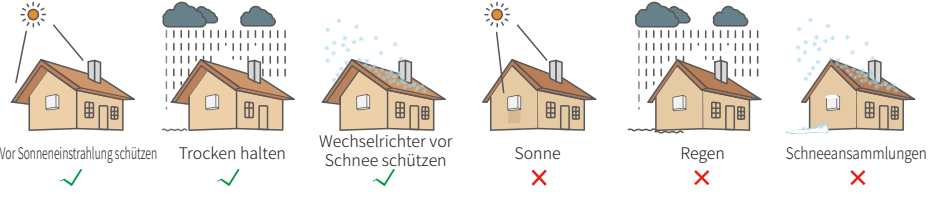

**Regel 5.** Um die Wartungsarbeiten zu erleichtern, sollte der Wechselrichter auf Augenhöhe montiert werden. **Regel 6.** Die Produktkennzeichnung auf dem Wechselrichter muss nach der Installation gut sichtbar sein. Regel 7. Achten Sie darauf, dass rund um den Wechselrichter ausreichend Platz – gemäß der Abbildung unten – vorhanden ist.

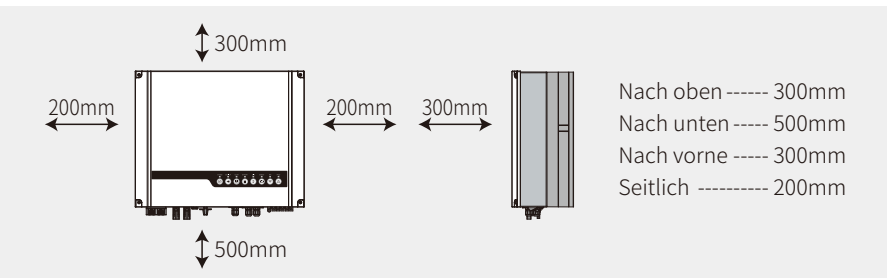

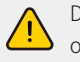

Der Wechselrichter darf nicht in der Nähe von brennbaren oder explosiven Materialien oder in der Nähe von Geräten mit starken elektromagnetischen Feldern montiert werden.

## 2.3.2 Montage

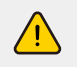

Achtung: Der Wechselrichter ist sehr schwer! Seien Sie vorsichtig, wenn Sie ihn aus der Verpackung nehmen.

Der Wechselrichter ist ausschließlich für die Montage auf Beton und anderen nicht brennbaren Oberflächen geeignet.

## **Schritt 1**

Verwenden Sie die Wandhalterung als Schablone, um an den richtigen Stellen 4 Bohrlöcher zu bohren (mit einem Durchmesser von 10 mm und einer Tiefe von 80 mm). Verwenden Sie die Schrauben mit Spreizdübel aus der Zubehörbox, um die Halterung fest an der Wand zu montieren.

*Hinweis: Die Tragfähigkeit der Wand muss höher als 25 kg sein, damit der Wechselrichter nicht herunterfällt.*

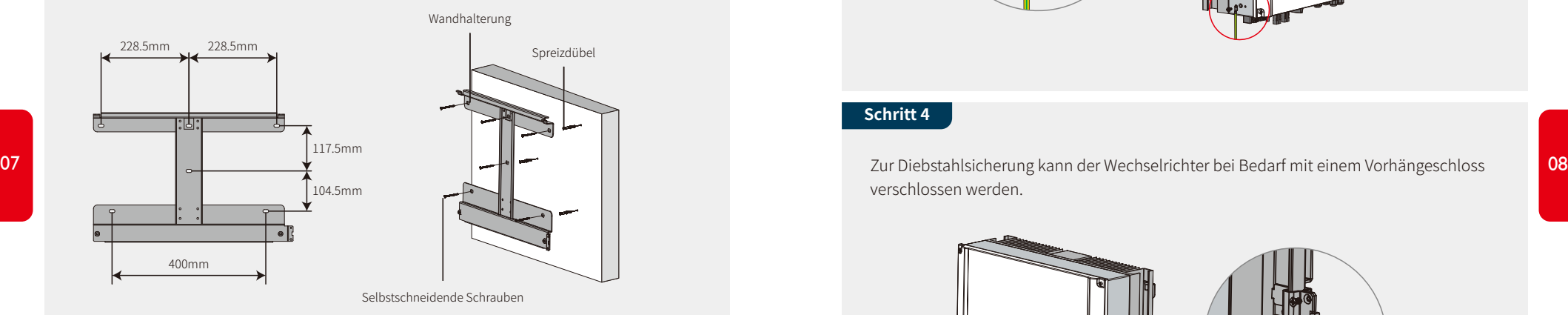

## **Schritt 2**

Greifen Sie den Wechselrichter auf beiden Seiten des Kühlkörpers und heben Sie ihn auf die Wandhalterung.

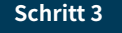

Das Erdungskabel ist netzseitig an die Erdungsplatte anzuschließen.

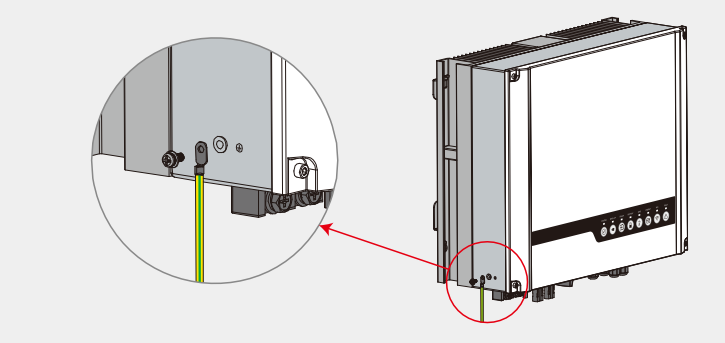

### **Schritt 4**

verschlossen werden.

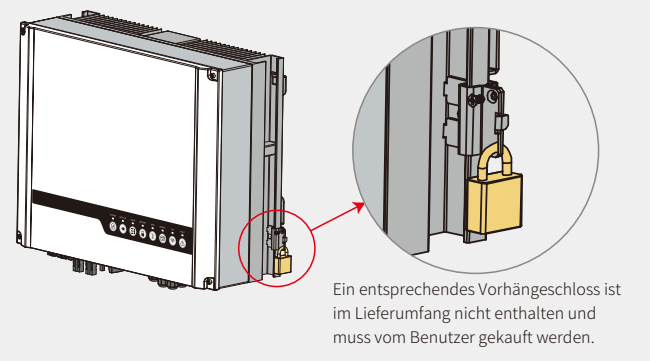

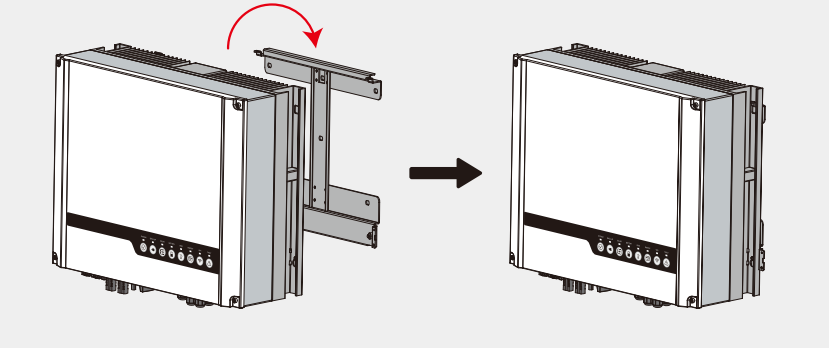

## **2.4 Anschluss der elektrischen Leitungen**

## 2.4.1 Anschluss der PV-Leitungen

Stellen Sie vor dem Anschluss der PV-Module/PV-Stränge an den Wechselrichter sicher, dass die unten aufgeführten Anforderungen erfüllt werden:

- Der gesamte Kurzschlussstrom des PV-Strangs darf den maximalen Gleichstrom des Wechselrichters nicht überschreiten.
- Der minimale Isolationswiderstand gegen Erde des PV-Strangs muss aufgrund der Stromschlaggefahr 19,33 kΩ überschreiten.
- Der PV-Strang darf nicht mit der Erde/dem Schutzleiter verbunden werden.
- Verwenden Sie die korrekten PV-Stecker aus der Zubehörbox. (Die BAT-Steckverbinder ähneln den PV-Steckverbindern. Prüfen Sie daher vor der Verwendung, um welche es sich handelt.)

*Hinweis: In der Zubehörbox sind MC4-, QC4.10- oder Amphenol-Stecker enthalten. Anweisungen für deren Anschluss finden Sie weiter unten:*

### **Schritt 1**

### **Schritt 2**

Bereiten Sie die PV-Kabel und PV-Steckverbinder vor.

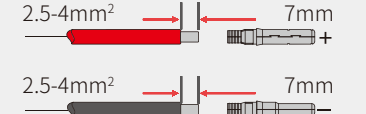

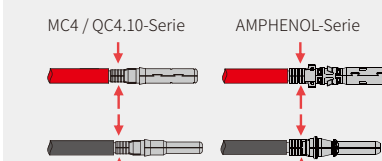

### *Hinweis:*

- *1. Bitte verwenden Sie die PV-Steckverbinder aus der Zubehörbox.*
- *2. Verwenden Sie ein Standard-PV-Kabel mit einem Querschnitt von 2,5-4 mm².*

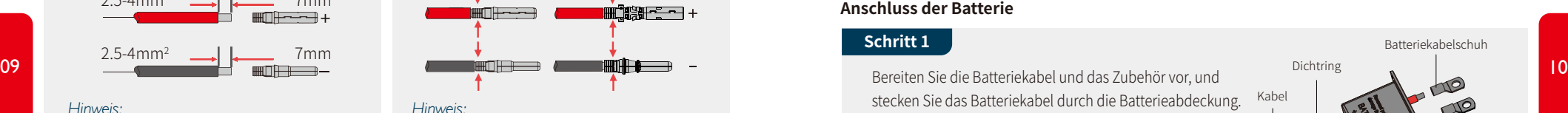

Verbinden Sie die PV-Kabel mit den PV-Steckern.

- *1. Die PV-Kabel müssen mittels Crimps fest in die Stecker gedrückt werden.*
- *2. Bei Amphenol-Steckverbindern darf die Zugbegrenzung nicht zusammengedrückt werden.*
- *3. Wenn Sie die Verbinder korrekt in die PV-Stecker einstecken, hören Sie ein Klicken.*

### **Schritt 3**

*Hinweis: Wenn Sie die Verbinder korrekt in die PV-Stecker einstecken, hören Sie ein Klicken.* Schrauben Sie die Kappe fest und stecken Sie es in den Wechselrichter.

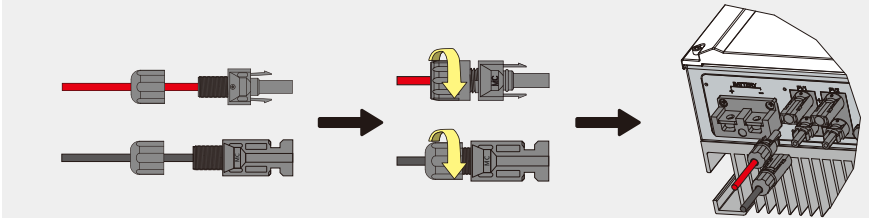

Die PV-Stränge dürfen nicht mit umgekehrter Polarität angeschlossen werden, da sonst der Wechselrichter beschädigt werden kann.

## 2.4.2 Anschluss der Batterieleitungen

Vorsicht vor Stromschlägen und chemischen Gefahren.

Stellen Sie sicher, dass Batterien ohne eingebauten DC-Leitungsschutzschalter mit einem externen DC-Leitungsschutzschalter (≥ 125 A) angeschlossen werden.

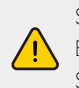

Stellen Sie sicher, dass sich der Leitungsschutzschalter in der ausgeschalteten Stellung befindet und die Nennspannung der Batterie den technischen Daten der ES-Serie entspricht, bevor Sie die Batterie an den Wechselrichter anschließen. Achten Sie darauf, dass der Wechselrichter vollständig von der PV-Leistung und der Wechselstromversorgung getrennt ist.

Lithiumbatterien (Batteriepacks) sollten eine Kapazität von mindestens 50 Ah aufweisen. Die Anforderungen an die Batteriekabel sind in Abbildung 2.4.2-1 angegeben.

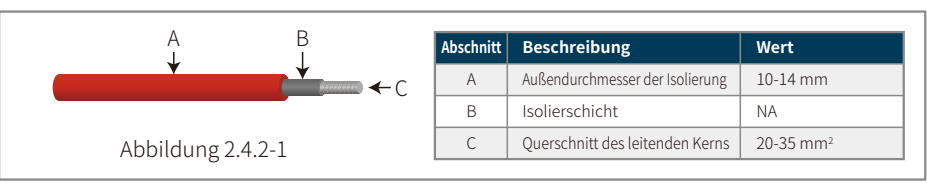

### **Anschluss der Batterie**

### **Schritt 1**

stecken Sie das Batteriekabel durch die Batterieabdeckung.

- *Hinweis:*
- *1. Verwenden Sie das Zubehör aus der Zubehörbox.*
- *2. Das Batteriekabel muss eine Stärke von 20-35 mm² aufweisen.*

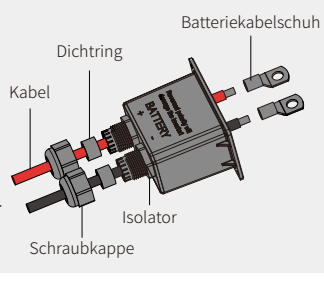

## **Schritt 2**

Bereiten Sie die Batteriekabelschuhe vor

• Entfernen Sie so viel von der Kabelummantelung, dass 10 mm des Metallkerns frei liegen.

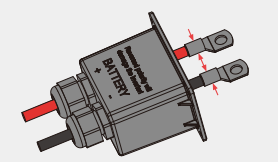

• Verwenden Sie eine spezielle Crimpzange, um den Batteriekabelschuh fest zusammenzudrücken.

### **Schritt 3**

Schließen Sie den Batteriekabelschuh an den

*Hinweis:*

*Achten Sie darauf, die Polarität (+/-) der* 

*Batterieanschlüsse nicht zu vertauschen.*

Das Anzugsmoment sollte 6–8 Nm betragen

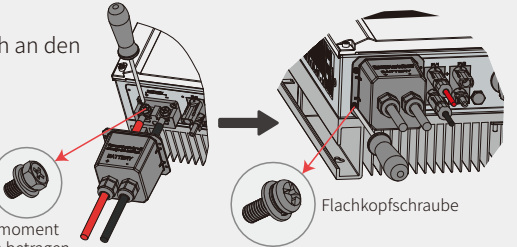

\* Beachten Sie beim Anschluss geeigneter Lithiumbatterien (z. B. LG/PYLON/BYD/GCL/DYNESS/ALPHA) bitte den Abschnitt "Batterieanschluss" in der ES-INSTALLATIONS-KURZANLEITUNG.

### **Batterieschutz**

Die Batterie hat eine Schutzfunktion und begrenzt den Lade- bzw. Entladestrom unter den folgenden Bedingungen:

- Der Batterieladestand fällt unter 1-Entladetiefe.
- Die Batteriespannung ist kleiner als die Entladespannung.
- Überhitzungsschutz der Batterie.
- Die Batteriekommunikation entspricht nicht normaler Lithiumbatterie.
- BMS-Begrenzung für Lithiumbatterie.

Wenn die Schutzfunktion zur Begrenzung des Lade- bzw. Entladestroms greift:

- kommt es im netzgekoppelten Modus zu Abweichungen im Lade- bzw. Entladevorgang der Batterie
- fällt im netzunabhängigen Modus die Notstromversorgung aus.

### *Hinweis:*

- *Wenn im netzunabhängigen Modus die Notstromversorgung aufgrund eines niedrigen Ladestands oder einer niedrigen Batteriespannung abgeschaltet wird, fließt die gesamte PV-Leistung in den Batterieladevorgang, bis der Ladestand 40 % + (1-Entladetiefe)/2 erreicht. Dann wird die Notstromversorgung wieder aktiviert.*
- *Im netzgekoppelten Modus ist die Batterie durch die Entladetiefe und Entladespannung vor Überladung geschützt. Im netzunabhängigen Modus ist sie nur dadurch geschützt, dass die Entladespannung Vorrang hat.*
- *Durch die Einstellung der Entladetiefe der Batterie wird verhindert, dass der Wechselrichter die Reserveenergie der Batterie entlädt.*  **II** Sobald die Entladetiefe die Gebäudelast erreicht, wird diese nur noch durch die PV-Leistung oder aus dem Stromnetz abgedeckt. Wird **aus and aus and aus and aus and an entity of the Constantion of the Stroma and Table** *die Batterie an mehreren Tagen hintereinander wenig oder gar nicht aufgeladen, verbraucht sie möglicherweise weiterhin selbst Energie, um die Kommunikation mit dem Wechselrichter aufrechtzuerhalten. Dieses Verhalten kann sich zwar je nach Batteriehersteller unterscheiden, aber sobald der Ladestand einer Batterie ein bestimmtes Niveau erreicht hat, startet der Wechselrichter den Ladevorgang. Durch diesen Schutzmechanismus wird verhindert, dass die Batterie auf einen Ladestand von 0 % fällt.*

## 2.4.3 Netz- und Notstromanschluss

Damit der Netzstromanschluss bei Bedarf vom Netz getrennt werden kann, ist ein externer AC-Leitungsschutzschalter erforderlich.

Die Anforderungen an den netzseitigen AC-Leitungsschutzschalter sind unten aufgeführt.

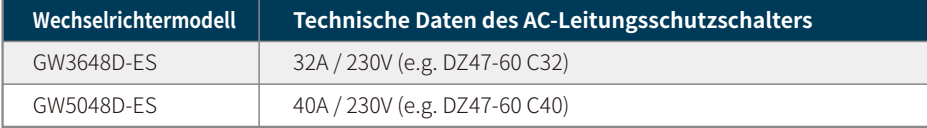

*Hinweis: Wenn auf Seite der Notstromversorgung kein AC-Leitungsschutzschalter vorhanden ist und ein Kurzschluss auftritt, wird der Wechselrichter beschädigt.*

1. Verwenden Sie für jeden Wechselrichter je einen AC-Leitungsschutzschalter.

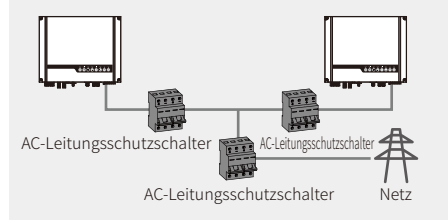

2. Auf der AC-Seite ist zwischen Wechselrichter und Netz, jedoch vor den Verbrauchern, jeweils ein Leitungsschutzschalter einzubauen.

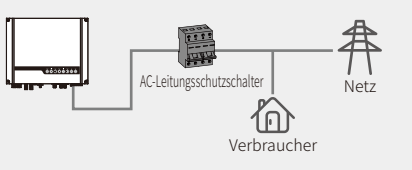

Für den Anschluss sowohl an der Netz- als auch der Notstromseite wird jeweils ein AC-Kabel benötigt.

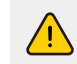

Vergewissern Sie sich, dass der Wechselrichter vollständig von jeglicher Gleich- bzw. Wechselstromversorgung getrennt ist, bevor Sie das AC-Kabel anschließen.

### *Hinweis:*

- *1. Der Neutralleiter muss blau, der Außenleiter schwarz oder braun (bevorzugt) und der Schutzleiter gelb-grün sein.*
- *2. Bei AC-Kabeln muss der Schutzleiter länger sein als die Neutral- und Außenleiter, sodass der Schutzleiter als letzter beansprucht wird, wenn das AC-Kabel herausrutscht oder herausgenommen wird.*

### **Schritt 1**

Bereiten Sie Anschlüsse und AC-Kabel gemäß der entsprechenden Tabelle vor.

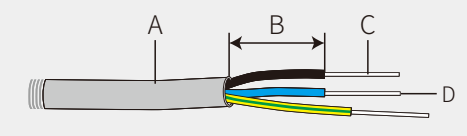

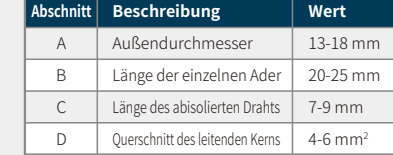

## **Schritt 2**

Führen Sie das AC-Kabel durch die Anschlussabdeckung, wie in der Abbildung gezeigt.

*Hinweis: Verwenden Sie die Anschlussstecker aus der Zubehörbox.*

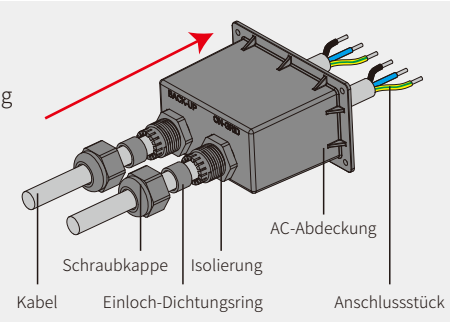

### **Schritt 3**

Drücken Sie die sechs Stiftkabelschuhe an den leitenden Kernen der Adern fest.

*Hinweis: Achten Sie darauf, dass die Aderisolierung nicht im Kabelschuh mit eingeschlossen wird.*

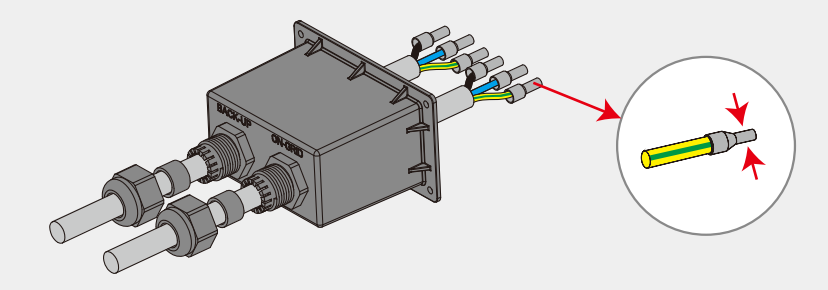

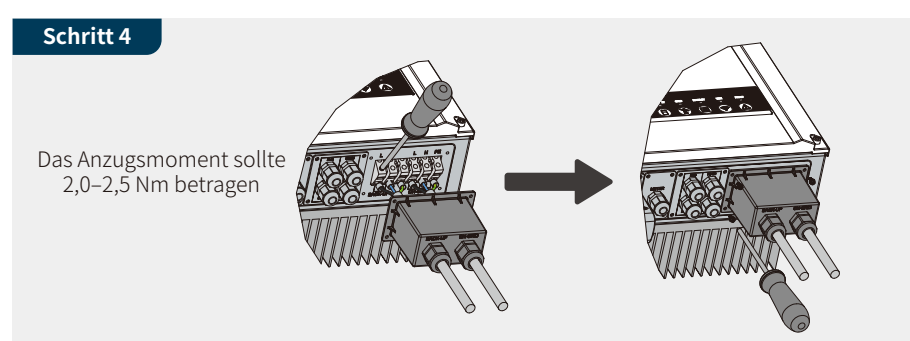

- 1. Verbinden Sie die montierten AC-Kabel mit einem Anzugsmoment von 2,0-2,5 Nm mit den AC-Anschlüssen.
- *Hinweis: Schließen Sie die Notstromanschlüsse vor den Netzanschlüssen an. Stellen Sie sicher, dass Sie die Kabel mit dem richtigen Anschluss verbinden.*
- 2. Befestigen Sie die Abdeckung und schrauben Sie die Kappe fest.

### **Konfigurierbare Sondereinstellungen**

Der Wechselrichter verfügt über ein Bedienfeld, in dem der Benutzer mittels einer speziellen Firmware Funktionen wie z. B. Schaltpunkte, Schaltzeiten, Wiedereinschaltzeit, aktive und unzulässige Q-U-Kurven und P-U-Kurven etc. einstellen kann. Bei Interesse an der speziellen Firmware und den Konfigurationsmöglichkeiten wenden Sie sich bitte an unsere Kundendienstabteilung. 13 PHITIWARE FUTIKLIONEN WEZ. B. SCHAILDUIKE, SCHAILZEILEN, WIEDERTSCHAILZEIL, ARTIVERT WECHSELRICHTER ER VEChselrichter der ES-Serie können eine kontinuierliche Leistung von 4600 VA und eine max. Leistung von 14

### **Anschlüsse bei SPLIT-Phasen-System**

Bei Einsatz eines SPLIT-Phasen-Systems kann der Wechselrichter netzgekoppelt betrieben werden. Details finden Sie im offiziellen Anwendungsplan "GoodWe Hybrid Solution For Split Grid Type" auf unserer Website.

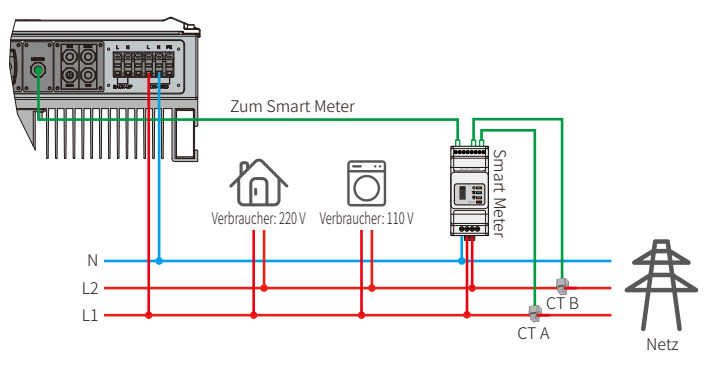

### **Erklärungen zur Notstromfunktion**

Der Notstromausgang von ES-Hybridwechselrichtern hat einen Überlastschutz.

Weitere Informationen hierzu finden Sie in den technischen Parametern für die Wechselrichter der ES-Serie (Seite 31). Zum Schutz des Wechselrichters wird die Leistung bei hohen Umgebungstemperaturen automatisch verringert. Im folgenden Abschnitt sind die allgemeinen Richtlinien für die Energiespeicherung in Wechselrichtern der Serien EH, EM, ES, ET, BH, BT und SBP erklärt.

- 1. Bei Hybridwechselrichtern (Serien EH, EM, ES und ET) besteht die Standard-PV-Installation üblicherweise aus dem Anschluss des Wechselrichters sowohl an die Module als auch an die Batterien. Falls das System nicht an Batterien angeschlossen ist, wird dringend dazu geraten, die Notstromfunktion nicht zu verwenden. Der Hersteller übernimmt nicht die übliche Garantie und keine Haftung für Folgen, die sich daraus ergeben, dass Benutzer diese Anleitung nicht befolgen.
- 2. Unter normalen Umständen beträgt die Umschaltzeit auf die Notstromversorgung weniger als 10 ms (die Mindestanforderung, um als USV zu gelten). Jedoch können einige externe Faktoren dazu führen, dass das System im Notstrommodus ausfällt. Deshalb empfehlen wir den Benutzern, sich die Umstände klarzumachen und die folgenden Anweisungen zu befolgen:
	- Schließen Sie keine Verbraucher an, die für einen zuverlässigen Betrieb auf eine stabile Energieversorgung angewiesen sind.
	- Schließen Sie keine Verbraucher an, deren Last in der Summe die maximale Notstromkapazität übersteigt.
	- Versuchen Sie, Verbraucher zu vermeiden, die sehr hohe Anlaufströme verursachen, wie z. B. Wechselrichter, Klimaanlagen, Hochleistungspumpen usw.
	- Abhängig vom Zustand der Batterie selbst kann der Batteriestrom durch einige Faktoren beschränkt werden, insbesondere durch Temperatur, Witterung etc.

### **Zulässige Verbraucher:**

6900 VA für höchstens 10 Sekunden bereitstellen, um Verbraucher mit Notstrom zu versorgen. Zum Schutz des Wechselrichters wird diese Leistung bei hohen Umgebungstemperaturen automatisch verringert.

- Induktive Verbraucher: Max. 1,5 kVA pro induktivem Verbraucher, max. 2,5 kVA als gesamte induktive Verbraucherleistung.
- Kapazitive Verbraucher: gesamte kapazitive Verbraucherleistung (für Computer, Schaltnetzteil usw.) ≤ 3,0 kVA. (Verbraucher mit hohem Anlaufstrom beim Einschalten sind nicht zulässig.)

### *Hinweis:*

*Für eine leichtere Wartung installieren Sie bitte einen SP3T-Schalter am Notstrom- und Netzanschluss. So lässt sich bei Bedarf anpassen, ob Verbraucher mit Notstrom oder aus dem Netz versorgt oder von der Stromversorgung getrennt werden.*

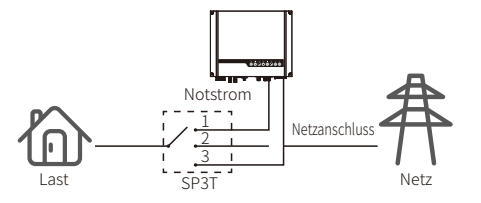

*1. Die Notstromlast wird über die Notstromseite versorgt. 2. Die Notstromlast ist von der Versorgung getrennt. 3. Die Notstromlast wird über das Netz versorgt.* Notstrom

### **Erklärungen zum Notstrom-Überlastschutz**

Der Wechselrichter wird automatisch neu gestartet, wenn der Überlastschutz ausgelöst wurde. Die Vorbereitungszeit für den Neustart wird immer länger (max. eine Stunde), wenn es wiederholt zu einer Überlastung kommt. Führen Sie folgende Schritte aus, wenn Sie den Wechselrichter sofort neu starten möchten.

Verringern Sie die Notstromlast, damit die Gesamtleistung unter der Höchstbegrenzung liegt.

Klicken Sie in der PV Master-App auf "Erweiterte Einstellungen" → "Verlauf der Überlastereignisse zurücksetzen".

## 2.4.4 Anschluss von Smart Meter & CT

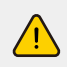

Vergewissern Sie sich, dass das AC-Kabel vollständig von der Wechselstromversorgung getrennt ist, bevor Sie den Smart Meter und den Stromwandler (CT) anschließen.

Das im Lieferumfang des Produkts enthaltene Smart Meter mit CT muss bei der ES-Anlageninstallation eingebaut werden. Es dient dazu, Netzspannung, Stromrichtung und Stromgröße zu erkennen sowie den Betriebszustand des ES-Wechselrichters per RS485 zu kommunizieren.

### *Hinweis:*

- *1. Das Smart Meter mit CT ist optimal konfiguriert. Bitte verändern Sie daher keine Einstellungen am Smart Meter.*
- *2. Je ES-Wechselrichter kann nur ein Smart Meter verwendet werden.*
- *3. Je Smart Meter müssen drei Stromwandler (CTs) eingesetzt und an dieselbe Phase wie das Smart-Meter-Stromkabel angeschlossen werden.*

### **Anschlussplan für Smart Meter und CT**

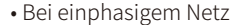

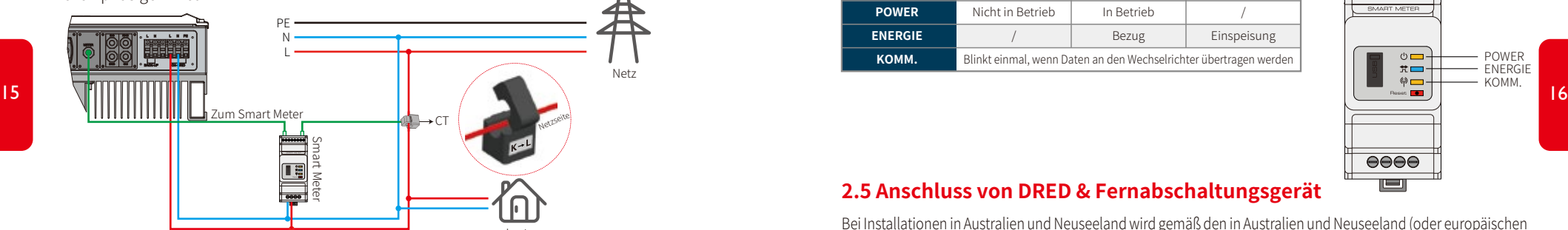

• Bei dreiphasigem Netz

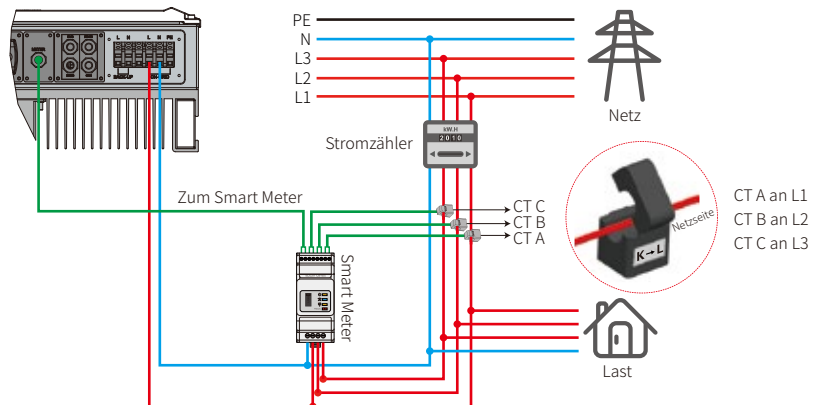

Last

*Hinweis:*

*1. Bitte verwenden Sie das im Lieferumfang des Produkts enthaltene Smart Meter mit drei CTs.*

*2. Das CT-Kabel hat eine Standardlänge von 3 m und kann auf maximal 5 m verlängert werden.*

*3. Das Smart-Meter-Kommunikationskabel (RJ45) wird am Wechselrichter angeschlossen (Kabel "Zum Smart Meter") und kann bis auf 100 m verlängert werden. Es sind ein RJ45-Standardkabel und RJ45-Standardstecker gemäß den folgenden Angaben zu verwenden:*

### **Details zur Pin-Belegung der einzelnen Anschlüsse der ES**

Batteriemanagementsystem (BMS): Die Standardkonfiguration ist auf die CAN-Kommunikation ausgelegt. Falls die RS485-Kommunikation genutzt wird, wenden Sie sich bitte an unsere Kundendienstabteilung, um ein entsprechendes Kommunikationskabel zu erhalten.

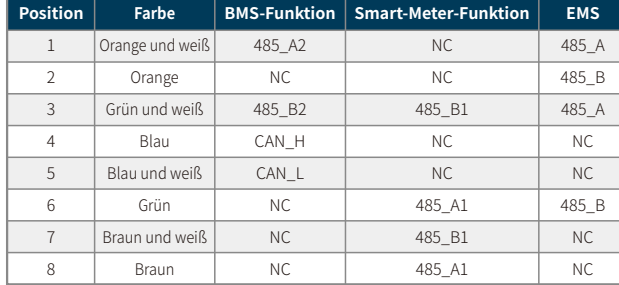

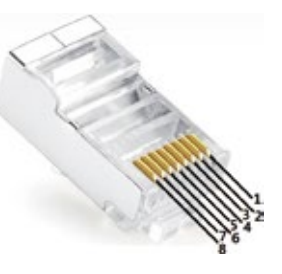

### **LED-Anzeige Smart Meter**

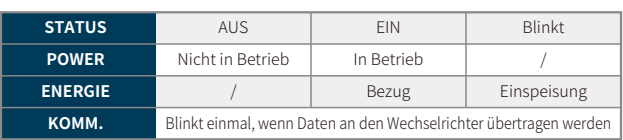

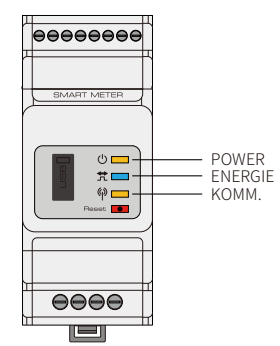

## **2.5 Anschluss von DRED & Fernabschaltungsgerät**

Bei Installationen in Australien und Neuseeland wird gemäß den in Australien und Neuseeland (oder europäischen Ländern) geltenden Sicherheitsanforderungen ein DRED (Demand response enabling device) verwendet (das in europäischen Ländern auch zur Fernabschaltung dient). Der Wechselrichter besitzt eine integrierte Steuerlogik und eine Schnittstelle für ein DRED. Das DRED wird vom Hersteller des Wechselrichters nicht bereitgestellt.

Details zum Anschluss von DRED & Fernabschaltung sind unten abgebildet:

## **Schritt 1**

Schrauben Sie diese Abdeckung vom Wechselrichter.

*Hinweis: Das DRED muss über den "DRED-Anschluss" verbunden werden, wie in der Abbildung* 

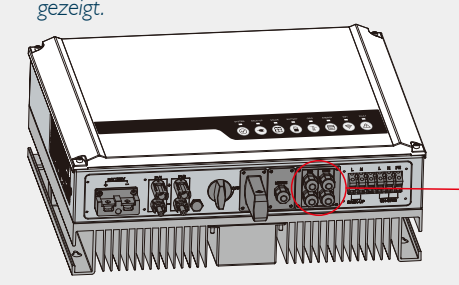

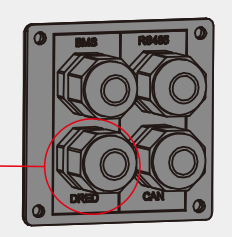

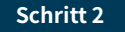

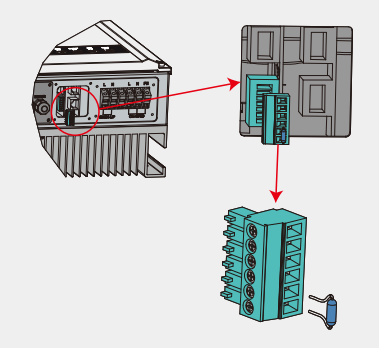

- 1. Ziehen Sie die 6-polige Klemme ab und demontieren Sie den darauf befindlichen Widerstand.
- 2. Ziehen Sie den Widerstand ab und behalten Sie die 6-polige Klemme für den nächsten Schritt.
- *Hinweis: Die 6-polige Klemme im Wechselrichter hat die gleiche Funktion wie ein DRED. Bitte lassen Sie sie im Wechselrichter, wenn kein externes Gerät angeschlossen ist.*

### **Schritt 3-1 bei DRED**

**Nr. Funktion**

- 1. Führen Sie das DRED-Kabel durch die Abdeckung.
- 2. Verbinden Sie das DRED-Kabel mit dem 6-poligen Anschluss. Die Funktionen der einzelnen Anschlusspositionen sind unten angegeben.

3

4

5

6

DRM1/5 | DRM2/6 | DRM3/7 | DRM4/8 | REFGEN | COM / DRMO 123456 Schraube Überwurfmutter Schraubkappe Kahe Einloch-Kommunikationsplatine Dichtungsring Isolierung RS485-

### **Schritt 3-2 für Fernabschaltung**

2

1

- 1. Führen Sie das Kabel durch die Abdeckung.
- 2. Schließen Sie es an den Löchern Nr. 5 und 6 an.

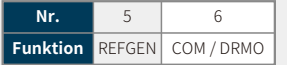

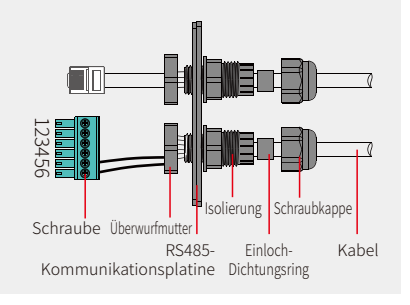

### **Schritt 4**

Verbinden Sie die DRED-Klemme mit der richtigen Position am Wechselrichter.

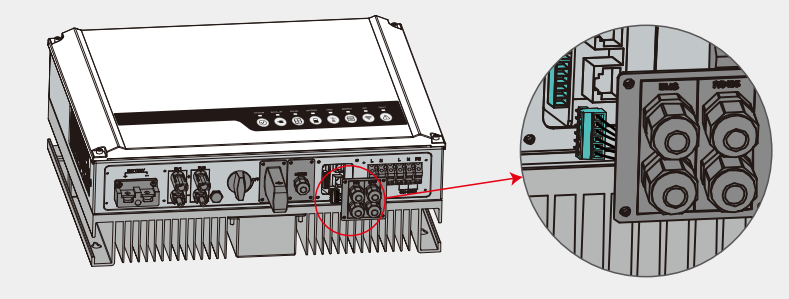

## **2.6 Anschluss WLAN-Modul**

Die WLAN-Kommunikationsfunktion ist nur mit einem WLAN-Modul möglich. Beachten Sie für die Installation des WLAN-Moduls bitte die folgenden Abbildungen.

Eine detaillierte Anleitung zur Konfiguration finden Sie im Abschnitt **"3.1 WLAN-Konfiguration"** in dieser Bedienungsanleitung oder in der "ES-Installations-Kurzanleitung" in der Zubehörbox.

## **Schritt 1**

Stecken Sie den 5-poligen Stecker in das WLAN-Modul.

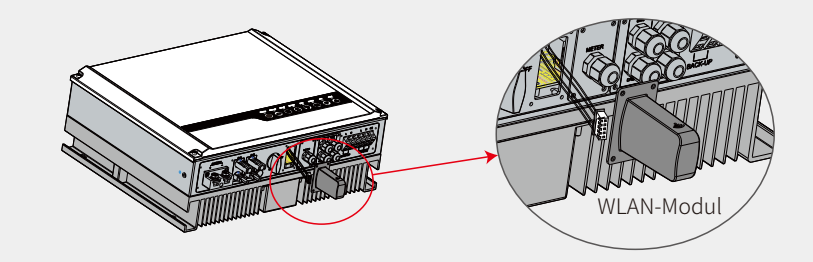

### **Schritt 2**

Stecken Sie das WLAN -Modul ein und schrauben Sie die Kappe fest. 17 18

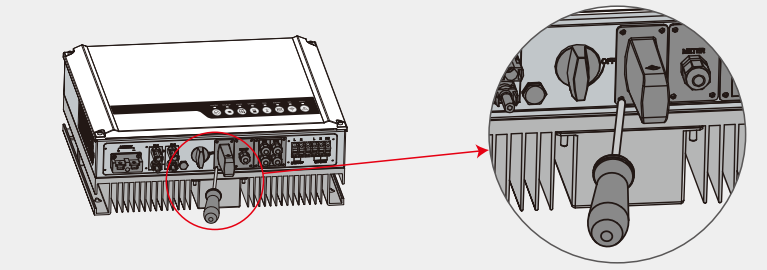

## **2.7 Anschluss des Erdschlussalarms**

Die Wechselrichter der ES-Serie erfüllen die Norm IEC 62109-2 13.9. Die Störungsanzeige-LED auf der Wechselrichterabdeckung leuchtet auf, und das System sendet die entsprechenden Informationen per E-Mail an den Kunden.

Um die Wartungsarbeiten zu erleichtern, sollte der Wechselrichter auf Augenhöhe montiert werden.

## **2.8 SEMS-Portal**

Das SEMS-Portal ist ein Online-Überwachungssystem. Nachdem Sie die Kommunikationsanschlüsse hergestellt haben, können Sie auf www.semsportal.com zugreifen oder die App herunterladen, indem Sie den QR-Code scannen, um Ihre PV-Anlage und das Gerät zu überwachen.

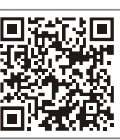

Für weitere Informationen zur Verwendung des SEMS-Portals wenden Sie sich bitte an unsere Kundendienstabteilung. SEMS-Portal-App

### **Verdrahtungssystem von Hybridwechselrichtern der ES-Serie**

*Hinweis: Dieser Plan zeigt den Aufbau der Verdrahtung eines Hybridwechselrichters der ES-Serie, jedoch* 

*nicht die Standardverdrahtung.* **Wechselrichter** ① DC-Leitungsschutzschalter GW5048D-ES GW3648D-ES GW5048D-ES GW3648D-ES Batterie Notstromverbraucher Batterie  $\frac{2}{3}$   $\frac{1}{16}$ **BATTERY** chutzschalter 125A/60V DC-Leitungss-**PV2** DE PV-Stränge Zur Batterie Zur Batterie 32A/400V<br>AC-leitungsschutzschalter 25A/400V<br>K-leitungsschutzschalter AC-Leitungsschutzschalter AC-Leitungsschutzschalter <u>ඉ</u> 20A/230V<br>|-<br>|AC-Leitungsschutzchalter 1<br>| AC-Leitungsschutzschalter<br>| AC-Leitungsschutzschalter AC-Leitungsschutzschalter AC-Leitungsschutzschalter Notstrom මල ② AC-Leitungsschutzschalter **BACK-UP PE L N L N** den Verbrauchern Abhängig von im Hausnetz **ON-GRID** ichei **⑤** ③ AC-Leitungsschutzschalter 3. Der Stromwandler darf nicht verkehrt herum angeschlossen werden.  $\sim$ 3. Der Stromwandler darf nicht verkehrt herum angeschlossen werden. 2. Nur bei Lithiumbatterien, die die Kommunikation mit einem BMS unterstützen. **Billing** Nurbei Lithiumbatterien, die die Kommunikation mit einem BMS unterstützen DC-Leitungsschutzschalter weggelassen werden Bei Batterien mit integrierten Leitungsschutzschaltern kann der externe Beachten Sie beim Anschluss die Hinweise zur Einbaurichtung "House GridBeachten Sie beim Anschluss die Hinweise zur Einbaurichtung "House DC-Leitungsschutzschalter weggelassen werden. Zum Smart Meter " (Haus Smart Meter → Netz). **Frit** Stromzähler ⑤AC-Leitungsschutzschalter **SIGLE** 4 AC-Leitungsschutzschalter ④ AC-Leitungsschutzschalter  $\subset$ **PIELE** N PE  $\Box$ L2 L3 Netzgekoppe<sub>lt</sub><br>Verbraucher Netz Netzseite  $\overline{\phantom{a}}$ 

1. Bei Batterien mit integrierten Leitungsschutzschaltern kann der externe

Wählen Sie die Leitungsschutzschalter entsprechend den folgenden Angaben aus:

**①**

**Wechselrichter**

**②**

**③**

**④**

 $\rightarrow$ 

→

**Anlagenanschlusspläne**

*Hinweis: Gemäß den australischen Sicherheitsvorschriften muss der Neutralleiter des Netzanschlusses mit dem Neutralleiter des Notstromanschlusses verbunden werden, damit die Notstromversorgung funktioniert.*

Dieser Plan ist ein Beispiel für Anwendungen, in denen der Neutralleiter an PE im Verteilerkasten angeschlossen wird.

Wie z. B. in: Australien, Neuseeland, Südafrika usw. (Bitte beachten Sie die lokalen Verdrahtungsvorschriften!)

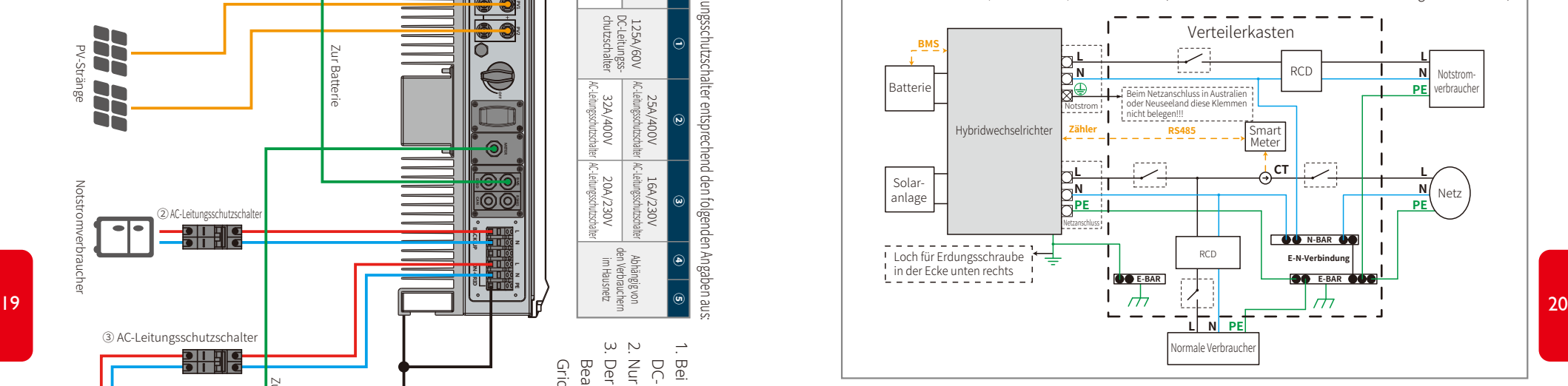

Dieser Anschlussplan zeigt ein Beispiel für Netzsysteme ohne besondere Anforderungen an den elektrischen Anschluss.

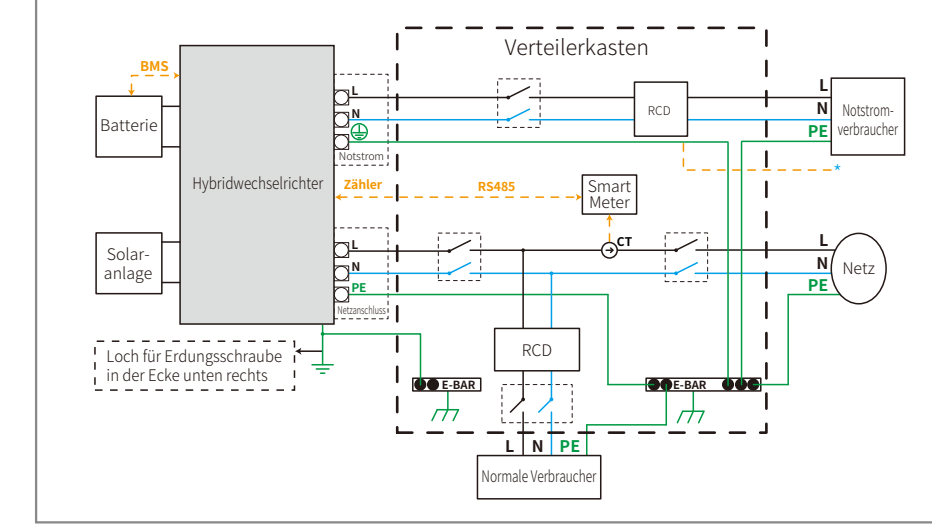

*HINWEIS: Der Notstrom-PE-Leiter und die Erdungsschiene müssen ordnungsgemäß und wirksam geerdet werden. Andernfalls funktioniert die Notstromfunktion möglicherweise nicht normal, wenn das Netz ausfällt.*

## **03 BETRIEB DES SYSTEMS**

## **3.1 WLAN-Konfiguration**

In diesem Abschnitt wird die Konfiguration über die Webseite gezeigt. Sie können die Konfiguration auch mit der PV Master-App durchführen. Die WLAN-Konfiguration ist für die Online-Überwachung und Fernwartung unbedingt erforderlich.

### **Vorbereitung:**

- 1. Der Wechselrichter muss über eine Batterie oder das Netz mit Strom versorgt werden und eingeschaltet sein.
- 2. Es wird ein Router mit Internetzugang zur Website www.semsportal.com benötigt.

### **Schritt 1**

- 1. Verbinden Sie Ihren PC oder Ihr Smartphone mit dem WLAN Solar-Wi-Fi\* (\* sein Name entspricht den letzten 8 Zeichen der Seriennummer des Wechselrichters).
- 2. Öffnen Sie den Browser und melden Sie sich unter 10.10.100.253 mit (Benutzer): admin; Passwort: admin als Administrator an.
- 3. Klicken Sie anschließend auf "OK".

## $\mathbb{Q}$ K || Cancel admin Remember the password(<u>R</u>) \*\*\*\*\*

### **Schritt 2 Schritt 3 Schritt 3**

- 1. Klicken Sie auf "Start Setup" (Einrichtung starten), um Ihren Router auszuwählen.
- 2. Klicken Sie dann auf "Next" (Weiter).

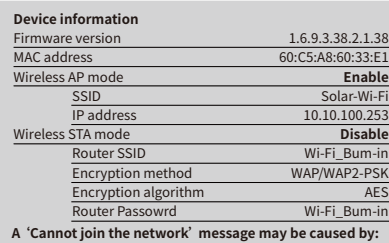

**Save No router, weak Wi-Fi signal or password is not correct**

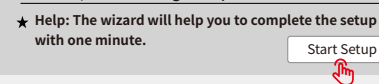

### **Please select your current wireless network**

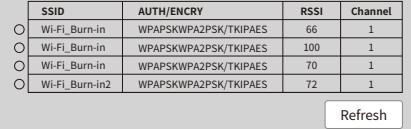

**Help:** When the RSSI of the selected Wi-Fi network is below 15%, the connection may be unstable. Please select another available network or decrease the distance between the device and router. If your wireless router does not broadcast its SSID, please click "Next" and add a wireless network manually.

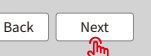

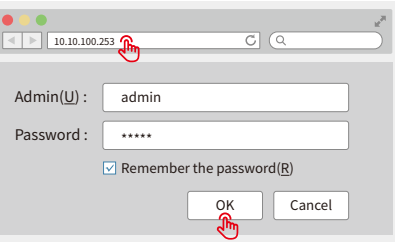

1. Geben Sie das Passwort des Routers ein, und klicken Sie auf "Next" (Weiter).

2. Klicken Sie auf "Complete" (Abschließen).

### **Add a wireless network manually**

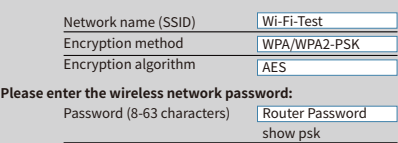

**Note:** The SSID and password are case sensitive. Please make sure that all parameters of wireless network match those of the

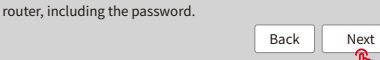

*Hinweis: Falls das WLAN-Modul auch nach Eingabe des korrekten Passworts keine Verbindung zum Netzwerk herstellen kann, kann es sein, dass das WLAN-Passwort Sonderzeichen enthält, die vom Modul nicht unterstützt werden.*

### **Save success!**

Click 'Complete' and the current configuration will take effect after restart.

If you still need to configure other pages of information, please go to 'Complete your required configuration'.

The configuration is complete; you can login to the Management page to restart the device by clicking on the "OK" button.

Confirm to complete?

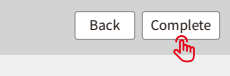

### *Hinweis:*

- *1. Bitte stellen Sie sicher, dass Passwort und Verschlüsselungsmethode/-algorithmus mit denen des Routers übereinstimmen.*
- *2. Bei richtiger Einstellung wechselt die WLAN-LED am Wechselrichter von zweimaligem Blinken zu viermaligem Blinken und leuchtet dann durchgehend. Das bedeutet, dass die WLAN-Verbindung zum Server erfolgreich hergestellt wurde.*
- *3. Die WLAN-Konfiguration kann auch über die PV Master-App durchgeführt werden. Weitere Informationen finden Sie in der PV Master-App.*

### **WLAN-Reset und WLAN-Reload**

WLAN-Reset bezeichnet einen Neustart des WLAN-Moduls. Die WLAN-Einstellungen werden automatisch neu verarbeitet und gespeichert. WLAN-Reload bezeichnet das Zurücksetzen des WLAN-Moduls auf die Werkseinstellungen.

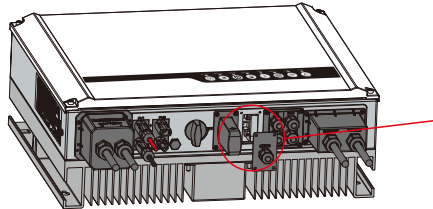

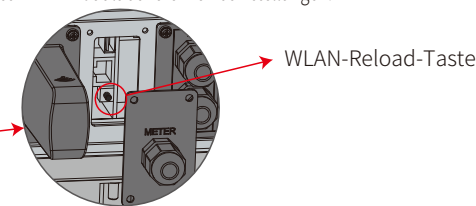

### **WLAN-Reset**

Drücken Sie die Reset-Taste kurz. Die WLAN-LED blinkt wenige Sekunden lang.

### **WLAN-Reload**

Die Reset-Taste drücken und gedrückt halten (mindestens 3 Sekunden). Die WLAN-LED blinkt zweimal, bis das WLAN neu konfiguriert ist.

### *Hinweis:*

*Verwenden Sie die Funktionen WLAN-Reset und WLAN-Reload nur, wenn:*

- *1. das WLAN die Verbindung zum Internet verloren hat oder keine Verbindung zur PV Master-App herstellen kann.*
- 2. das WLAN-Signal "Solar-Wi-Fi" nicht gefunden wird oder ein anderes WLAN-Konfigurationsproblem besteht. 22
	- *3. Drücken Sie diese Taste bitte nicht, wenn die WLAN-Überwachung ordnungsgemäß funktioniert.*

## **3.2 PV Master-App**

3. WLAN-Konfiguration.

Kunden

PV Master ist eine externe Anwendung zur Überwachung und Konfiguration von Hybridwechselrichtern, die auf Smartphones und Tablets mit den Betriebssystemen Android oder iOS installiert werden kann. Sie bietet die folgenden Hauptfunktionen: 1. Bearbeiten der Anlagenkonfiguration entsprechend den Präferenzen des

Bitte laden Sie sich die PV Master-App aus dem Google Play Store oder dem Apple App Store herunter. Sie können die App auch herunterladen, indem Sie den QR-Code auf der Rückseite dieser Bedienungsanleitung scannen.

2. Überwachen und Überprüfen der Leistung der Hybridanlage.

Die BEDIENUNGSANLEITUNG zur PV Master-App steht unter

95048EHU12345678 Waiting Safety Country English Battery Type Battery Operation Model Normal Meter Communication Status CT connection BMS Communication Status Alarm warning Backup switch On Off Anti-Reverse Function Switch u

www.goodwe.com als Download zur Verfügung.

## **3.3 CEI-Selbsttest-Funktion**

Eine Funktion zum Selbsttest der PV-Anlage gemäß den Anforderungen des CEI ist in der PV Master-App integriert, um die in Italien geltenden Sicherheitsanforderungen zu erfüllen. Eine detaillierte Anleitung zu dieser Funktion finden Sie in der Bedienungsanleitung der "PV Master-App".

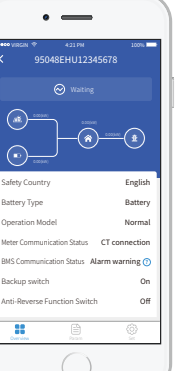

## **4.1 Fehlermeldungen**

Die unten aufgeführten Fehlermeldungen werden in der PV Master-App angezeigt oder per E-Mail gesendet, sobald der entsprechende Fehler auftritt.

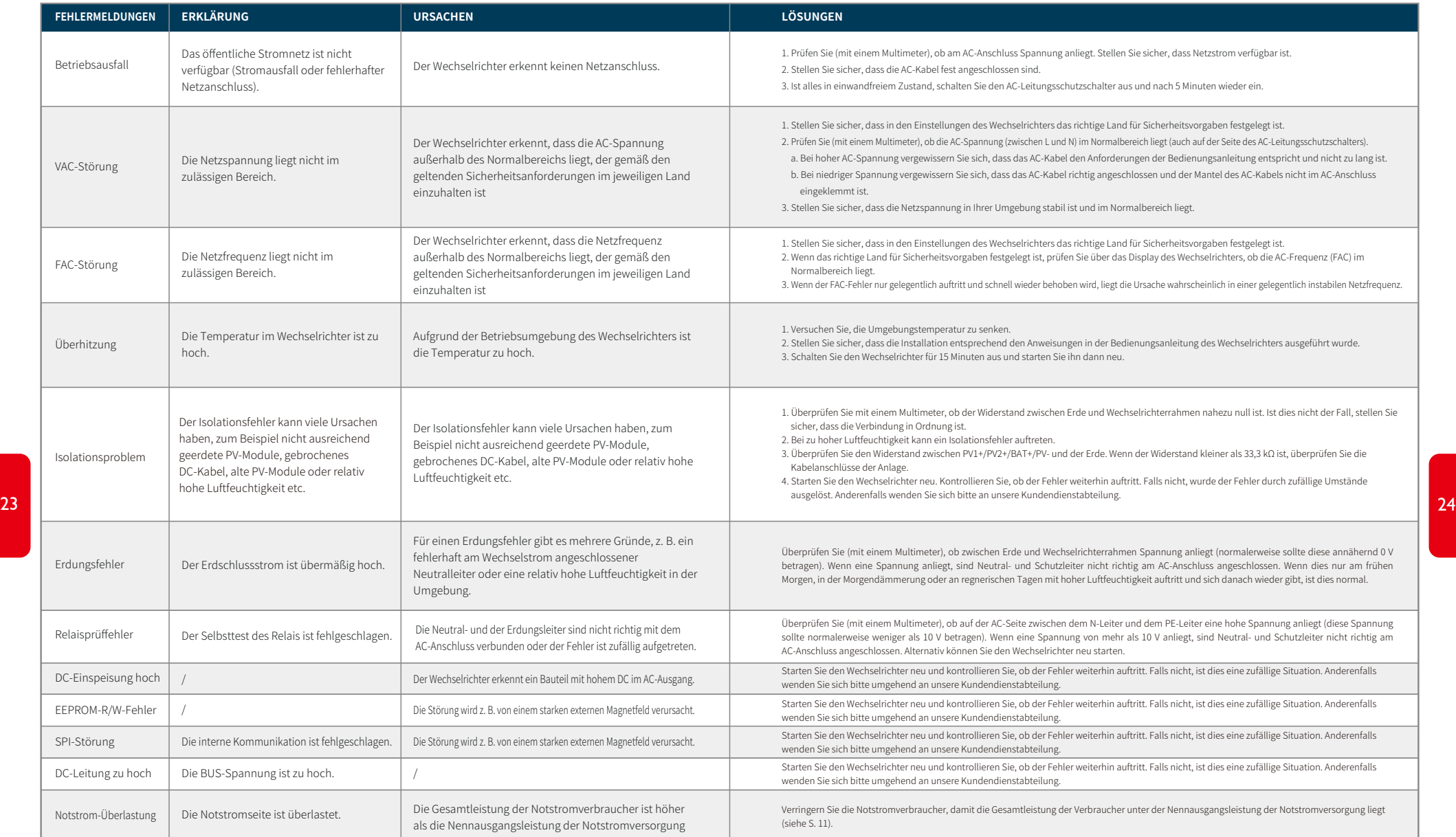

## **4.2 Problembehebung**

### Vor dem Einschalten des Wechselstroms überprüfen

- **Batterieanschluss:** Prüfen Sie die Verbindungen zwischen dem ES-Wechselrichter und der Batterie und stellen Sie sicher, dass die Polarität (+/-) nicht vertauscht ist. Siehe Abbildung 4.2-1.
- **PV-Eingangsanschluss:** Prüfen Sie die Verbindungen zwischen dem ES-Wechselrichter und den PV-Modulen und stellen Sie sicher, dass die Polarität (+/-) nicht vertauscht ist. Siehe Abbildung 4.2-2.
- **Netz- und Notstromanschlüsse:** Prüfen Sie, dass der Netzanschluss an das öffentliche Stromnetz und der Notstromanschluss an die Verbraucher angeschlossen ist, und stellen Sie sicher, dass die Polarität nicht vertauscht ist (L1/L2/L3/N in dieser Reihenfolge). Siehe Abbildung 4.2-3.
- **Anschluss von Smart Meter & CT:** Stellen Sie sicher, dass das Smart Meter mit dem Stromwandler (CT) zwischen den Hausverbrauchern und dem Netz angeschlossen ist und der CT gemäß der auf ihnen angegebenen Einbaurichtung eingebaut wurde. Siehe Abbildung 4.2-4.

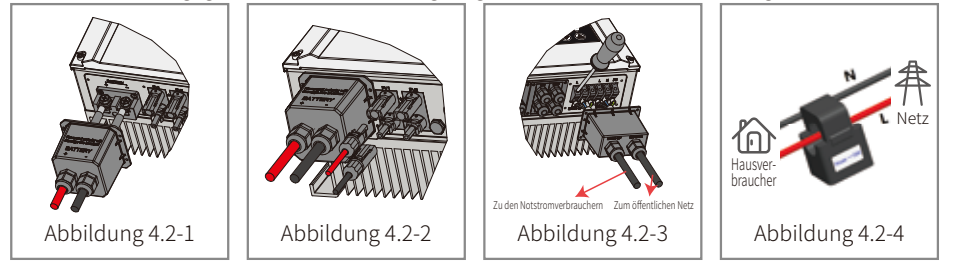

### Beim Einschalten des ES und Wechselstroms überprüfen

### **Batterieeinstellungen, BMS-Kommunikation und Land für Sicherheitsvorgaben:**

Nachdem Sie sich mit dem WLAN Solar-Wi-Fi\* (\* sein Name entspricht den letzten 8 Zeichen der Seriennummer des Wechselrichters) verbunden haben, kontrollieren Sie in der PV Master-App die "Parameter", um sicherzustellen, dass der eingestellte Batterietyp dem Typ der installierten Batterie entspricht. Kontrollieren Sie, ob das richtige "Land für Sicherheitsvorgaben" eingestellt ist. Bitte korrigieren Sie die Einstellung, falls erforderlich. 25 26

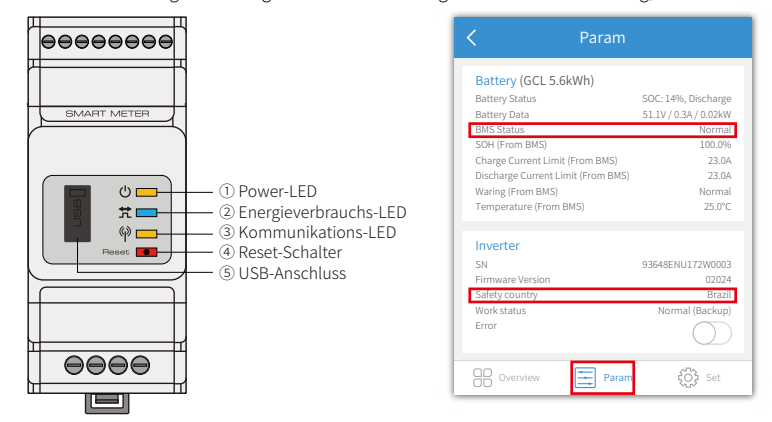

*Hinweis: Bei kompatiblen Lithiumbatterien wird der BMS-Status "Normal" angezeigt, nachdem Sie den passenden Batteriehersteller gewählt haben.*

### Probleme während des Betriebs

### **ES-Inbetriebnahme nur mit Batterie nicht möglich**

### **Lösung:**

Stellen Sie sicher, dass die Batterie eine Spannung von mehr als 48 V liefert, da die Batterie den ES-Wechselrichter sonst nicht starten kann.

### **ES-Inbetriebnahme nur mit PV nicht möglich.**

### **Lösung:**

- 1. Stellen Sie sicher, dass die PV-Spannung höher als 150 V ist (für den netzgekoppelten Modus sind 200 V erforderlich).
- 2. Stellen Sie sicher, dass die Polarität (+/-) zwischen dem ES-Wechselrichter und den PV-Modulen nicht vertauscht ist.

### **Der ES-Hybridwechselrichter entlädt die Batterie nicht oder liefert ohne PV keine Leistung, wenn die PV-Leistung unter der Gesamtleistung der Verbraucher liegt.**

### **Lösung:**

- 1. Überprüfen Sie, ob die Kommunikation zwischen ES und Smart Meter korrekt funktioniert.
- 2. Stellen Sie sicher, dass die Gesamtleistung der Verbraucher größer als 150 W ist.
- a. Die Batterie wird nicht kontinuierlich entladen, wenn die Gesamtleistung der Verbraucher unter 150 W liegt.
- b. Wenn die Batterie noch immer nicht entladen wird, sobald eine Gesamtleistung von mehr als 150 W gemessen wird, überprüfen Sie das Smart Meter mit CT und deren Einbaurichtung.
- 3. Stellen Sie sicher, dass der Ladestand über 1-Entladetiefe liegt. Wenn die Batterie auf unter 1-Entladetiefe entladen wird, wird sie erst wieder entladen, wenn der Ladestand (20 %+1-Entladetiefe)/2 erreicht und der Ladestand>105 % - Entladetiefe ist (wenn ein sofortiges Entladen der Batterie erforderlich ist, sollte die Batterie neu gestartet werden).
- 4. Überprüfen Sie in der App, ob die Ladezeit bereits eingestellt wurde, da die Batterie während des Aufladens nicht entladen wird (das Laden der Batterie hat Vorrang, wenn es gleichzeitig zum Laden/Entladen kommt.)

## **Die Batterie wird nicht aufgeladen, wenn die PV-Leistung über der Verbraucherlast liegt. Lösung:**

- 1. Überprüfen Sie, ob es am Entladezeitraum liegt, der in der App eingestellt ist.
- 2. Überprüfen Sie, ob die Batterie vollständig geladen ist und die Batteriespannung die "Ladespannung" erreicht hat.

### **Große Leistungsschwankungen beim Laden oder Entladen der Batterie**

### **Lösung:**

- 1. Überprüfen Sie, ob die Verbraucherlast schwankt.
- 2. Überprüfen Sie, ob die PV-Leistung schwankt.

### **Die Batterie wird nicht aufgeladen**

### **Lösung:**

- 1. Stellen Sie über die PV Master-App sicher, dass die BMS-Kommunikation "OK" ist (bei Lithiumbatterien).
- 2. Überprüfen Sie, ob der Stromwandler (CT) an der richtigen Stelle und in der richtigen Einbaurichtung angeschlossen ist, wie im Kapitel "2.4.4 Anschluss von Smart Meter & CT" angegeben.
- 3. Überprüfen Sie, ob die Gesamtleistung der Verbraucher signifikant höher als die PV-Leistung ist.

### Fragen und Antworten (F & A)

### **Informationen zur WLAN-Konfiguration**

### **F: Warum finde ich das WLAN-Signal Solar-Wi-Fi\* nicht auf Mobilgeräten?**

A: Normalerweise ist das WLAN-Signal Solar-Wi-Fi\* unmittelbar nach dem Einschalten des Wechselrichters zu sehen. Das WLAN-Signal verschwindet jedoch, wenn der ES-Wechselrichter mit dem Internet verbunden ist. Wenn Einstellungen geändert werden müssen, verbinden Sie sich mit dem Router, um diese Änderungen vorzunehmen. Wenn Sie das WLAN-Signal nicht finden oder sich nicht mit dem Router verbinden können, versuchen Sie einen WLAN-Reload (siehe "3.1 WLAN-Konfiguration").

### **F: Warum kann ich mich mit meinem Smartphone nicht mit dem WLAN Solar-Wi-Fi\* verbinden?**

A: Das WLAN-Modul kann sich nur mit jeweils einem Gerät, nicht mit mehreren gleichzeitig verbinden. Wenn das WLAN bereits mit einem anderen Gerät verbunden ist, können Sie mit Ihrem Smartphone keine Verbindung herstellen.

### **F: Warum kann das WLAN-Modul keine Verbindung zum Netzwerk herstellen, obwohl ich den richtigen Router-Hotspot ausgewählt und das richtige Passwort eingegeben habe?**

A: Es kann sein, dass das WLAN-Passwort Sonderzeichen enthält, die vom Modul nicht unterstützt werden. Ändern Sie das WLAN-Passwort so, dass es nur aus arabischen Zahlen und Groß-/Kleinbuchstaben besteht.  $27$   $\blacksquare$  Stois-/Neinbuchstaben besteht.

### **Informationen zum Batteriebetrieb**

### **F: Warum entlädt sich die Batterie nicht, wenn kein Netzstrom verfügbar ist, während sie sich bei verfügbarem Netzstrom normalerweise entlädt?**

A: Aktivieren Sie in der App die Funktionen "Netzunabhängige Leistungsabgabe" und "Notstromversorgung", damit sich die Batterie entlädt, wenn kein Netzstrom verfügbar ist.

### **F: Warum wird auf der Notstromseite keine Leistung abgegeben?**

- A: Damit die Notstromversorgung funktioniert, muss die "Notstromversorgung" in der PV Master-App aktiviert sein. Im netzunabhängigen Modus oder bei abgeschaltetem Netzstrom muss zudem die Funktion für die "Umschaltung auf "netzunabhängige Leistungsabgabe" aktiviert sein.
- *Hinweis: Führen Sie beim Aktivieren der Funktion für die "netzunabhängige Leistungsabgabe" keinen Neustart des Wechselrichters oder der Batterie durch, da die Funktion sonst automatisch wieder abgeschaltet wird.*

### **F: Warum wird beim Startvorgang immer der Batterietrennschalter (der Lithiumbatterie) ausgelöst?**

- A: Der Batterietrennschalter einer Lithiumbatterie wird normalerweise aus folgenden Gründen ausgelöst:
- 1. Die Kommunikation mit dem BMS schlägt fehl.
- 2. Der Ladestand der Batterie ist so niedrig, dass der Schutzmechanismus ausgelöst wird.
- 3. Auf der Batterieanschlussseite ist es zu einem Kurzschluss gekommen. Für andere mögliche Ursachen wenden Sie sich bitte an unsere Kundendienstabteilung.

### **F: Welche Batterie sollte für den ES-Wechselrichter verwendet werden?**

A: Für Wechselrichter der ES-Serie können alle Lithiumbatterien verwendet werden, die mit dieser Serie kompatibel sind und eine Nennspannung von 48 V liefern. Eine Liste der kompatiblen Lithiumbatterien finden Sie in der PV Master-App.

### **Informationen zu Betrieb und Überwachung über die PV Master-App**

### **F: Warum kann ich Einstellungen in der PV Master-App nicht speichern?**

- A: Möglicherweise wurde die Verbindung zum WLAN Solar-Wi-Fi\* unterbrochen.
	- 1. Stellen Sie sicher, dass Sie bereits mit dem WLAN Solar-Wi-Fi\* verbunden sind (und dass keine anderen Geräte verbunden sind) oder mit dem Router verbunden sind (wenn das WLAN Solar-Wi-Fi\* mit einem Router verbunden ist). Auf der Startseite der App wird die Verbindung genau angezeigt.
- 2. Stellen Sie sicher, dass Sie den Wechselrichter, 10 Minuten nachdem Sie Einstellungen geändert haben, neu starten, da der Wechselrichter die Einstellungen im Normalmodus alle 10 Minuten speichert. Wir empfehlen, Einstellungen zu ändern, während sich der Wechselrichter im Wartemodus befindet.

### F: Warum werden in der App auf der Startseite und der Seite "Parameter" unterschiedli**che Daten unter anderem für das Laden/Entladen, den PV-Wert, den Verbraucherwert und den Netzwert angezeigt?**

A: Da die Daten auf der Startseite und der Seite "Parameter" unterschiedlich häufig aktualisiert werden, stimmen die Daten auf diesen beiden Seiten der App sowie im Portal und der App nicht immer überein.

### **F: Warum wird in der App in einigen Spalten, z. B. zum Batterieladestand, "k. A." angezeigt?**

A: Der Wert "k. A." wird angezeigt, wenn die App keine Daten vom Wechselrichter oder Server empfängt. Der Grund hierfür ist in der Regel ein Problem bei der Kommunikation, z. B. bei der Kommunikation mit der Batterie oder zwischen dem Wechselrichter und der App.

### **Informationen zu Smart Meter und Strombegrenzungsfunktion**

### **F: Wie wird die Strombegrenzungsfunktion aktiviert?**

- A: Bei ES-Systemen kann diese Funktion wie folgt aktiviert werden:
- 1. Stellen Sie sicher, dass der Smart Meter korrekt angeschlossen ist und die Kommunikation funktioniert.
- 2. Aktivieren Sie die Funktion "Einspeisestrombegrenzung", und legen Sie in der App die maximale Ausgangsleistung ins Netz fest.
	- Hinweis: Selbst wenn die Ausgangsleistungsbegrenzung auf 0 W eingestellt ist, kann es bei der Einspeisung ins Netz noch zu einer Abweichung von bis zu 100 W kommen.

### **F: Warum wird immer noch Strom ins Netz eingespeist, obwohl ich die Strombegrenzung auf 0 W gesetzt habe?**

A: Die Einspeisung kann theoretisch auf 0 W begrenzt werden, jedoch gibt es bei ES-Systemen immer eine Schwankung von etwa 50-100 W.

### **F: Kann ich statt des Smart Meter einen Zähler eines anderen Herstellers im ES-System verwenden oder die Smart-Meter-Einstellungen ändern?**

A: Das ist leider nicht möglich. Aufgrund des zwischen Wechselrichter und Smart Meter verwendeten Kommunikationsprotokolls können die Zähler anderer Hersteller nicht kommunizieren. Zudem könnten manuelle Änderungen der Zählereinstellungen zu Fehlern in der Kommunikation mit dem Zähler führen.

### **F: Wie hoch ist der maximale Strom, der durch den Stromwandler (CT) des Smart Meters fließen darf?**

A: Der CT ist auf eine maximale Stromstärke von 120 A ausgelegt.

### **Sonstige Fragen**

### **F: Wie lässt sich die Anlage möglichst schnell in Betrieb nehmen?**

A: Der schnellste Weg zur Inbetriebnahme ist in der "ES-Installations-Kurzanleitung" und der "Bedienungsanleitung der PV Master-App" beschrieben.

### **F: Was für Verbraucher kann ich an die Notstromversorgung anschließen?**

A: Genauere Angaben finden Sie in der Bedienungsanleitung auf Seite 12.

### **F: Erlischt die Garantie des Wechselrichters, wenn die Anweisungen in der Bedienungsanleitung bei der Installation oder beim Betrieb aus bestimmten Gründen nicht zu 100 % eingehalten werden können?**

A: Normalerweise erhalten Sie auch bei Problemen, die durch Nichtbeachtung der Anweisungen in der Bedienungsanleitung verursacht werden, technischen Support zur Lösung des Problems. Den Anspruch auf Ersatz oder Rückgabe können wir jedoch nicht garantieren. Sollte es eine besondere Situation geben, in der Sie die Anweisungen nicht genau befolgen können, wenden Sie sich bitte an die Kundendienstabteilung, um Hilfe zu erhalten.

## **4.3 Haftungsausschluss**

Die Wechselrichter der ES-Serie werden unter den verschiedensten Umgebungs- und elektrischen Bedingungen transportiert, eingesetzt und betrieben. Der Hersteller behält sich das Recht vor, Kundendienst und technische Hilfestellung unter den folgenden Bedingungen nicht zu erbringen:

- Der Wechselrichter wurde während des Transports beschädigt.
- Die Garantiezeit des Wechselrichters ist abgelaufen, und es wurde keine Garantieverlängerung erworben.
- Der Wechselrichter wurde ohne Erlaubnis des Herstellers auf unsachgemäße Weise installiert, umgerüstet oder betrieben.
- Der Wechselrichter wurde ohne Erlaubnis des Herstellers unter anderen Umgebungs- oder technischen Bedingungen als den in dieser Bedienungsanleitung beschriebenen Bedingungen installiert oder verwendet.
- Die in dieser Bedienungsanleitung genannten Anforderungen wurden bei der Installation bzw. Konfiguration des Wechselrichters nicht eingehalten.
- Der Wechselrichter wurde entgegen den in dieser Bedienungsanleitung genannten Anforderungen oder Warnungen installiert oder betrieben.
- Der Wechselrichter ist infolge eines Ereignisses höherer Gewalt, wie Blitzeinschlag, Erdbeben, Feuer, Sturm oder Vulkanausbruch etc., defekt oder beschädigt.
- Die Software bzw. Hardware des Wechselrichters wurde ohne Erlaubnis des Herstellers demontiert, geändert oder aktualisiert.
- Der Wechselrichter wurde entgegen den internationalen oder lokalen Vorschriften oder Richtlinien installiert, verwendet oder betrieben.
- Es sind nicht kompatible Batterien, PV-Module, Verbraucher oder andere Geräte an das EM-System angeschlossen.
- *Hinweis: Der Hersteller behält sich das Recht vor, sämtliche Inhalte dieser Bedienungsanleitung genauer zu erläutern. Um die Schutzart IP65 zu gewährleisten, muss der Wechselrichter gut abgedichtet werden. Bitte montieren Sie den Wechselrichter innerhalb eines Tages nach dem Auspacken. Wenn dies nicht möglich ist, sind alle*  **unbenutzten Anschlüsse/Löcher abzudichten. Unbenutzte Anschlüsse/Löcher dürfen nicht offen bleiben. Stellen <sup>30</sup> von der dürfen nicht offen bleiben. Stellen <sup>30</sup>** *Sie sicher, dass keinerlei Gefahr besteht, dass Wasser oder Staub durch Anschlüsse/Löcher eindringen können.*

### **Wartung**

Der Wechselrichter muss regelmäßig gewartet werden. Einzelheiten finden Sie weiter unten:

- Stellen Sie sicher, dass der Wechselrichter vor der Wartung mindestens 5 Minuten lang vollständig von der gesamten Gleich- und Wechselstromversorgung getrennt ist.
- Kühlkörper: Verwenden Sie ein sauberes Handtuch, um den Kühlkörper einmal im Jahr zu reinigen.
- Anzugsmoment: Verwenden Sie einen Drehmomentschlüssel, um die Anschlüsse der AC- und DC-Verkabelung einmal im Jahr festzuziehen.
- Durch Betätigen des DC-Leitungsschutzschalters werden die Kontakte gereinigt und die Lebensdauer des DC-Leitungsschutzschalters verlängert.
- Wasserdichte Anschlussplatte: Bitte stellen Sie sicher, dass die wasserdichte RS485-Anschlussplatte und andere Teile einmal pro Jahr ersetzt werden.

## **4.4 Technische Parameter**

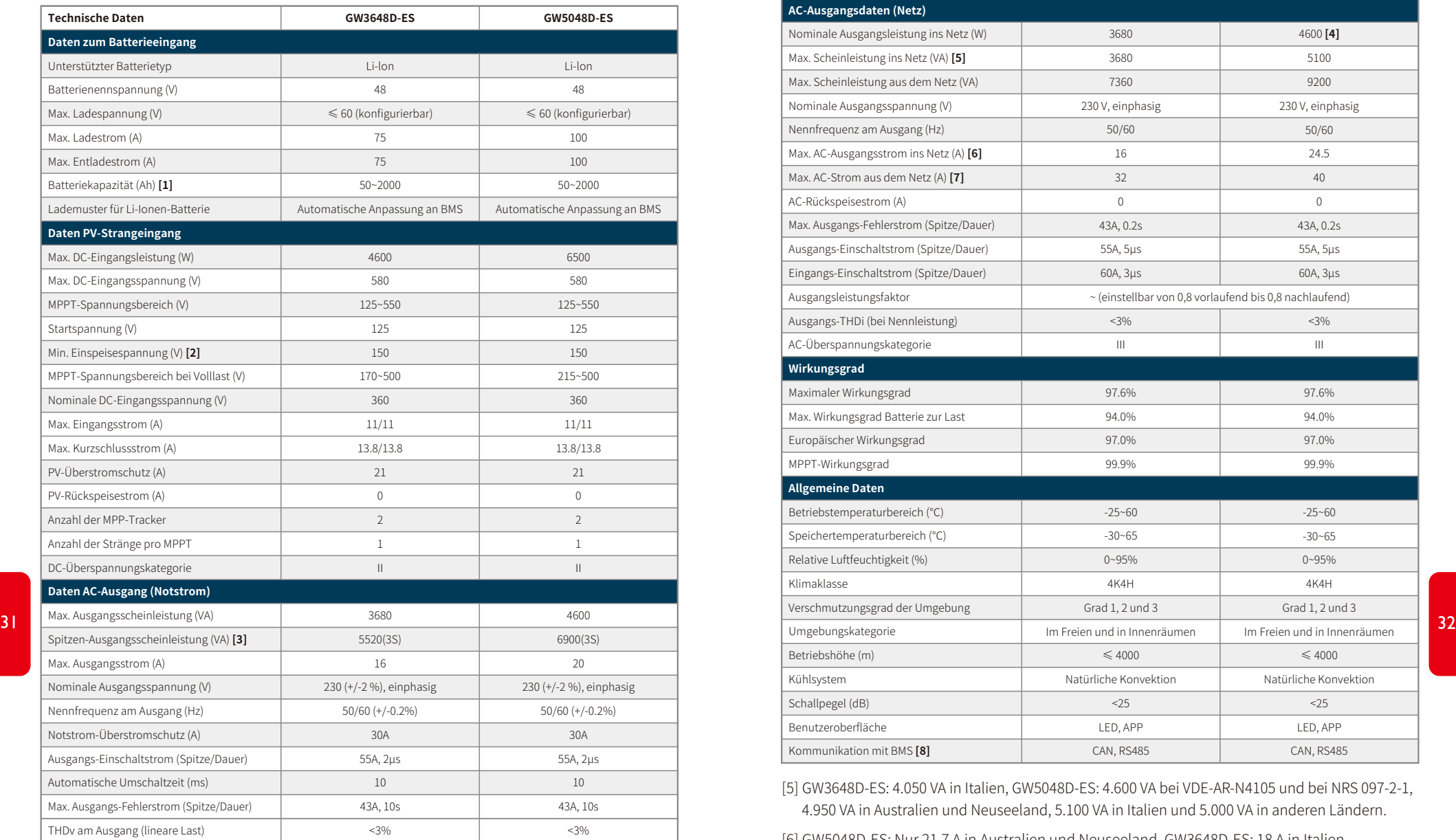

[1] Bei netzunabhängigen Anlagen muss die Batteriekapazität ≥ 100 Ah betragen.

[2] Ist keine Batterie angeschlossen, speist der Wechselrichter den Strom erst bei einer PV-Spannung von mehr als 200 V ins Netz ein.

[3] Sofern Batterie- und PV-Leistung ausreichen.

[4] 4950 W in Australien und Neuseeland.

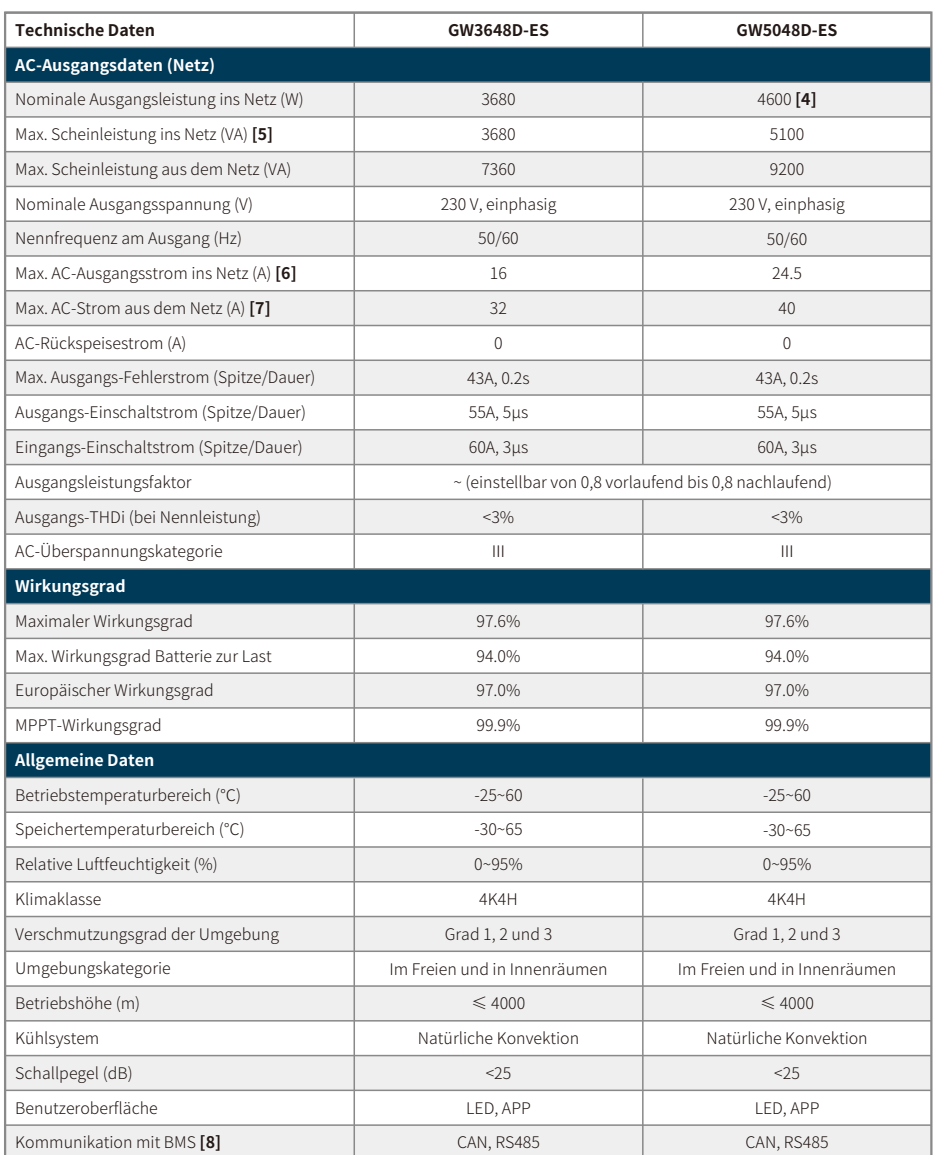

[5] GW3648D-ES: 4.050 VA in Italien, GW5048D-ES: 4.600 VA bei VDE-AR-N4105 und bei NRS 097-2-1, 4.950 VA in Australien und Neuseeland, 5.100 VA in Italien und 5.000 VA in anderen Ländern.

[6] GW5048D-ES: Nur 21,7 A in Australien und Neuseeland, GW3648D-ES: 18 A in Italien.

- [7] GW5048D-ES: 40 A zum Wechselrichter und Notstrom, maximal 21,5 A zum Wechselrichter; GW3648D-ES: 32 A zum Wechselrichter und Notstrom, maximal 18 A zum Wechselrichter
- [8] Die Standardkommunikation mit dem BMS ist CAN; für RS485 ist eine spezielle Konfiguration erforderlich.

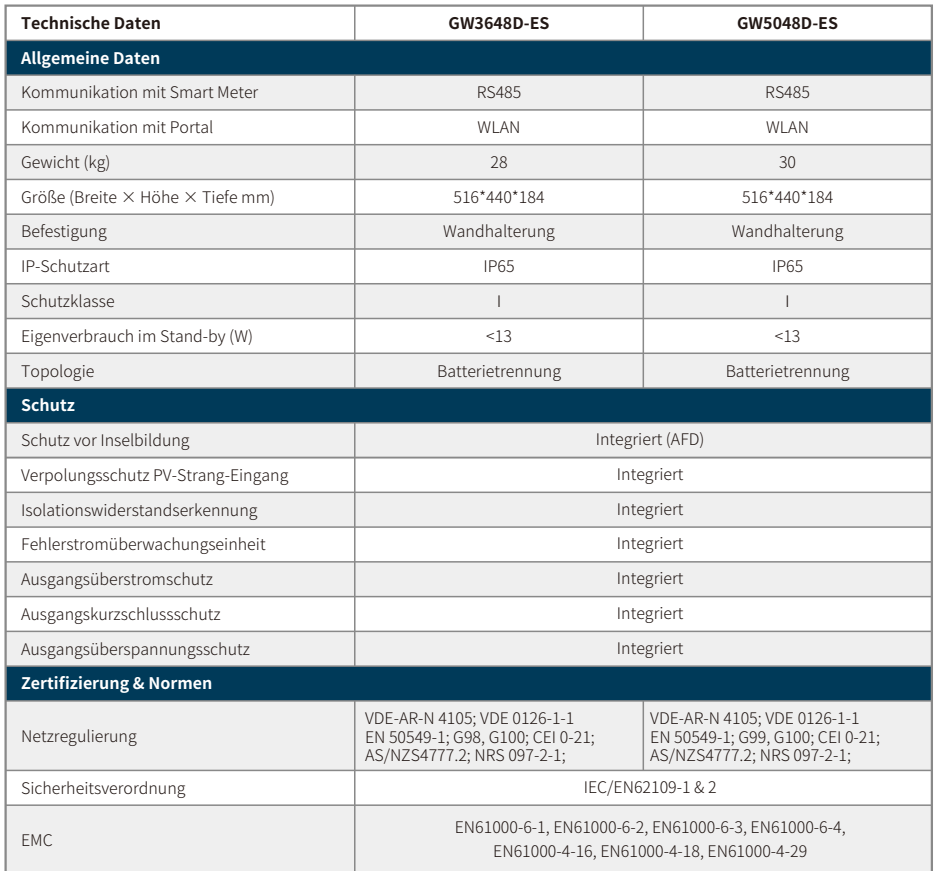

## **4.5 Sonstige Prüfungen** 33 34

Bei Installationen in Australien: Beim THDi-Test muss zwischen Wechselrichter und Stromnetz "Zref" hinzugefügt werden.

RA, XA bei Außenleiter

RN, XN bei Neutralleiter

Zref:

RA = 0,24; XA = j0,15 bei 50 Hz;

RN = 0,16; XN = j0,10 bei 50 Hz

## **4.6 Schnellprüfliste zur Vermeidung von gefährlichen Bedingungen**

- 1. Der Wechselrichter darf nicht in der Nähe von brennbaren oder explosiven Materialien oder in der Nähe von Geräten mit starken elektromagnetischen Feldern montiert werden. Siehe Seite 6.
- 2. Achtung: Der Wechselrichter ist sehr schwer! Seien Sie vorsichtig, wenn Sie ihn aus der Verpackung nehmen. Siehe Seite 7.
- 3. Stellen Sie sicher, dass sich der Leitungsschutzschalter in der ausgeschalteten Stellung befindet und die Nennspannung der Batterie den technischen Daten der ES-Serie entspricht, bevor Sie die Batterie an den Wechselrichter anschließen. Stellen Sie außerdem sicher, dass der Wechselrichter vollständig von der PV- und Wechselstromversorgung getrennt ist. Siehe Seite 9.
- 4. Vergewissern Sie sich, dass der Wechselrichter vollständig von jeglicher Gleich- bzw. Wechselstromversorgung getrennt ist, bevor Sie das AC-Kabel anschließen. Siehe Seite 11.
- 5. Vergewissern Sie sich, dass das AC-Kabel vollständig von der Wechselstromversorgung getrennt ist, bevor Sie den Smart Meter und den Stromwandler (CT) anschließen. Siehe Seite 15.

## **Anhang Definition der Schutzklassen**

Definition der Überspannungskategorien

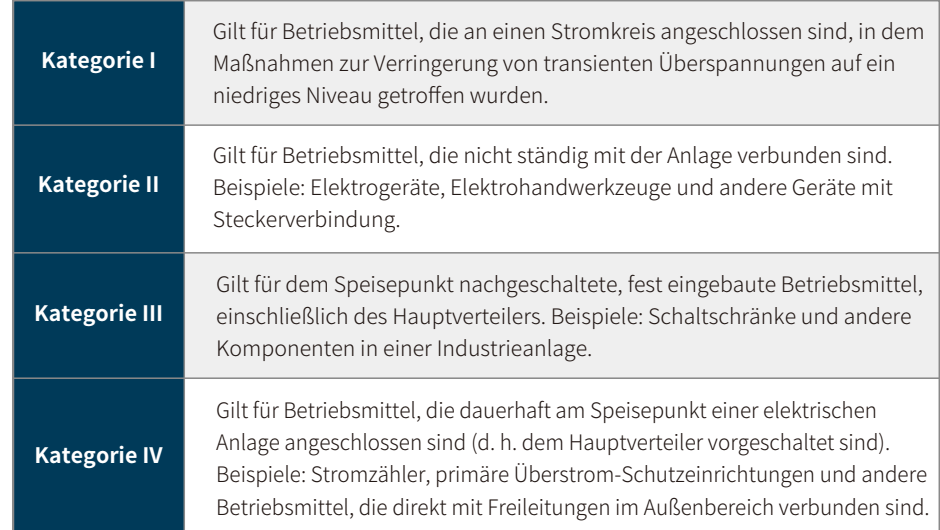

### Definition der Klimaklasse

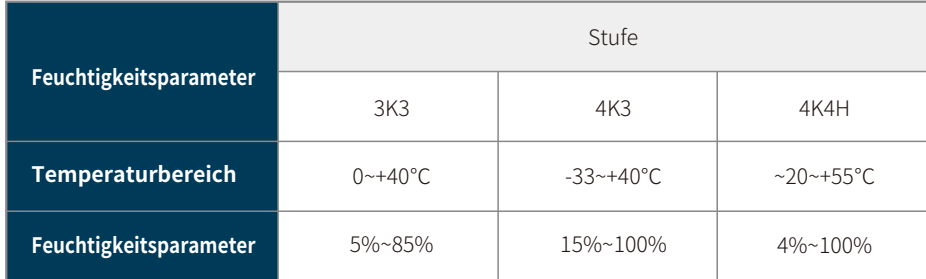

Definition der Umgebungskategorie

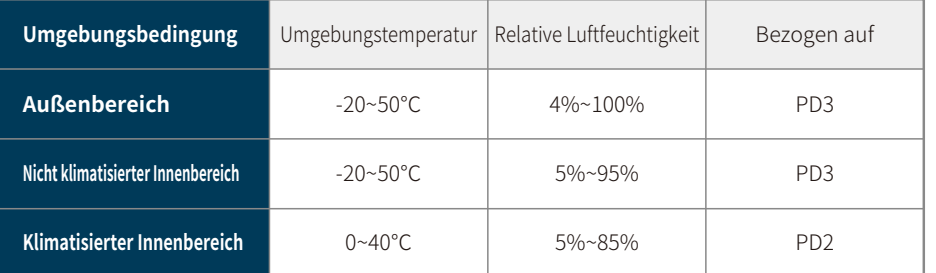

## Definition des Verschmutzungsgrads

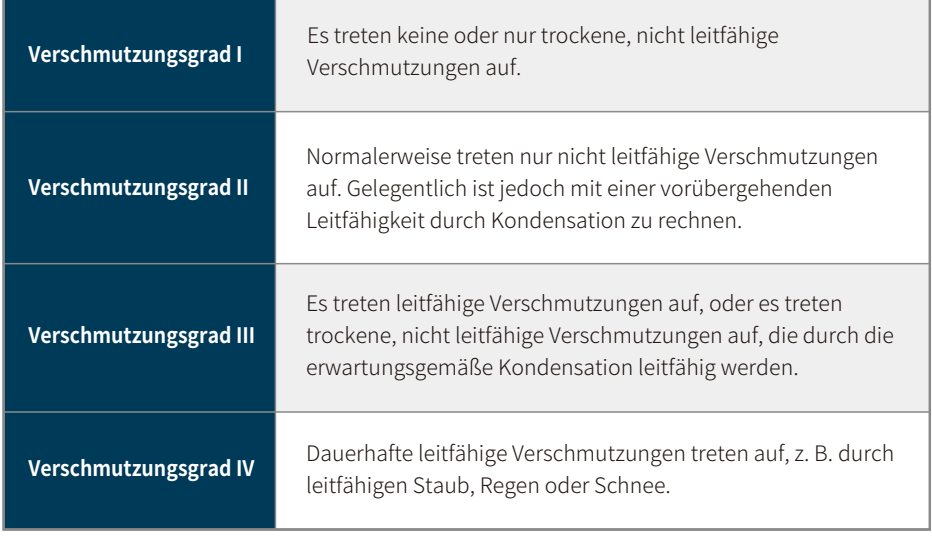